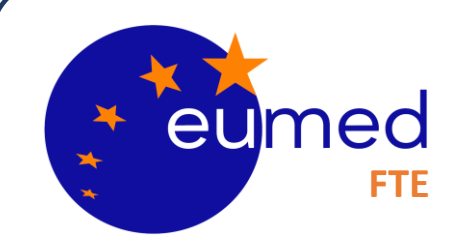

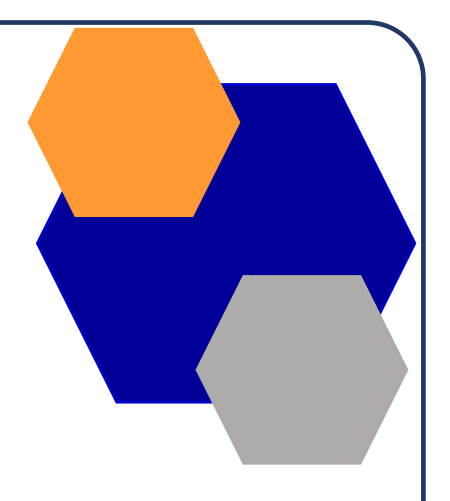

# **FASCICOLO TECNICO ELETTRONICO**

**A cura del dott. Ing. Berhanu Petranzan – EUMED® S.r.l.**

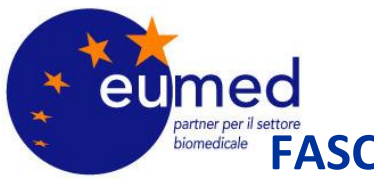

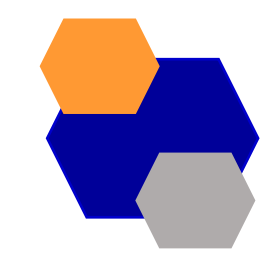

### **FASCICOLO TECNICO ELETTRONICO PER I FABBRICANTI OBIETTIVI**

1) **Guidare i fabbricanti nella stesura della documentazione tecnica** fornendo loro un "indice" tipo, quindi una struttura di fascicolo predefinita sulla base della classe di rischio dei dispositivi e che fosse conforme ai nuovi requisiti del MDR;

2) **Agevolare l'organizzazione e la gestione di tutti i documenti** del fascicolo tecnico fornendo uno strumento in grado di identificare i documenti del fascicolo validi in ogni momento temporale in modo da avere sempre conoscenza dell'esatto fascicolo tecnico valido in una determinata data (come potrebbe essere necessario in caso di verifiche di controllo o richieste dell'autorità competente);

3) **Permettere ai fabbricanti di collegare uno stesso documento a più fascicoli tecnici in modo che**, nel momento in cui fosse stato aggiornato il documento, l'aggiornamento sarebbe stato automaticamente riportato in tutti i fascicoli tecnici a cui era stato associato e evitando così duplicazioni di stessi documenti.

**.** 

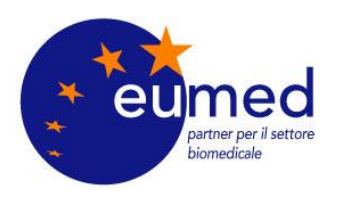

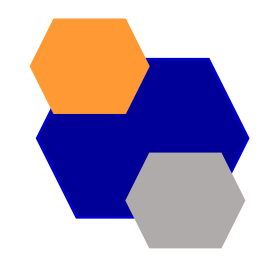

### **FASCICOLO TECNICO ELETTRONICO PER I FABBRICANTI PERCHÉ È UTILE**

Ogni fabbricante di MD o IVD ha l'obbligo di predisporre e mantenere aggiornata tutta la documentazione tecnica di ogni dispositivo che fabbrica.

- Dal 26/05/2021 si applica il Regolamento (UE) 2017/745 per i dispositivi medici
- Dal 26/05/2022 si applica il Regolamento (UE) 2017/746 per i dispositivi medicodiagnostici *in vitro*

La documentazione tecnica deve essere preparata in conformità agli allegati II e III dei citati Regolamenti.

**L'FTE contiene diversi modelli di fascicoli tecnici conformi ai Regolamenti, diversificati in base alla classe di rischio dei dispositivi e ai percorsi di valutazione della conformità scelti dal fabbricante.** 

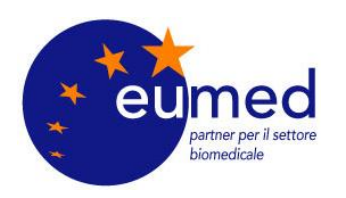

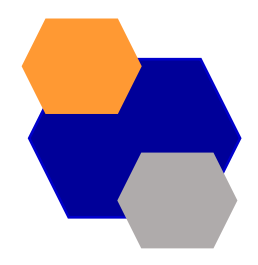

### **FASCICOLO TECNICO ELETTRONICO PER I FABBRICANTI PUNTI DI FORZA**

- **Dematerializzazione dell'intera gestione documentale**:
	- ✓ Assenza di carta
	- ✓ Evita il deterioramento dei documenti
- **Soluzione in Cloud e Soluzione in House**
	- $\checkmark$  Aggiornamento continuo
	- $\checkmark$  Soluzione utilizzabile da tutti i comuni browser
- **Sicurezza**
	- ✓ Impossibilità di manomissione della documentazione
	- $\checkmark$  Gestione di profili e delle utenze
- **Gestione documentale**
	- $\checkmark$  Gestione accurata della validità dei documenti associati ai FT
	- $\checkmark$  Gestione di più FT e duplicazione di questi in presenza di varianti

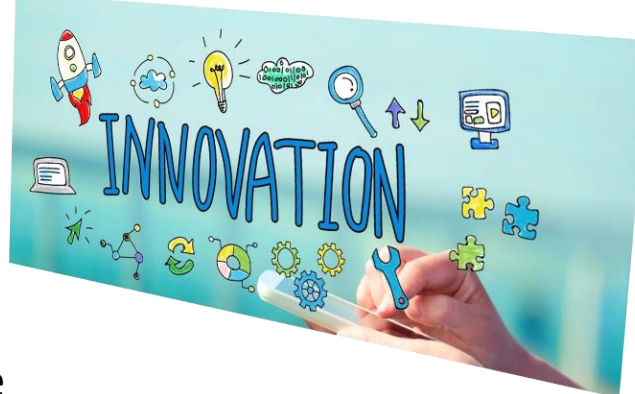

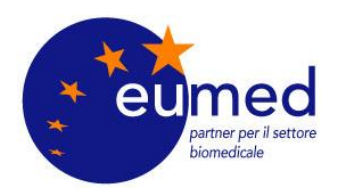

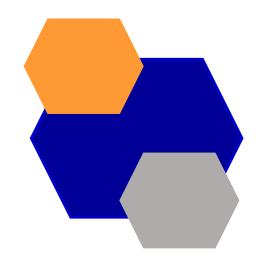

### **FASCICOLO TECNICO ELETTRONICO PER I FABBRICANTI**

### **ACCOUNT**

- Eumed attiverà un **ACCOUNT MASTER** per ogni azienda che utilizza l'FTE
- Ogni account è associato a una e-mail utente

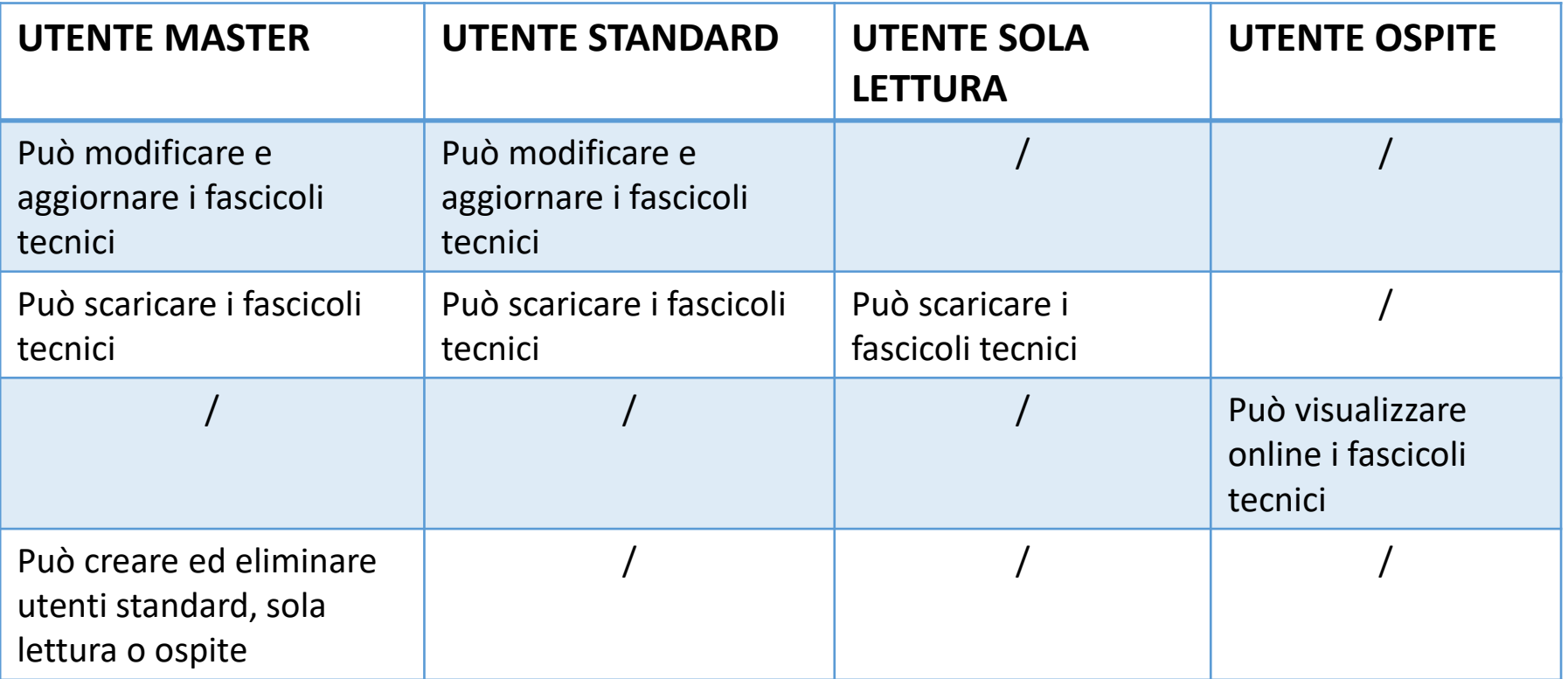

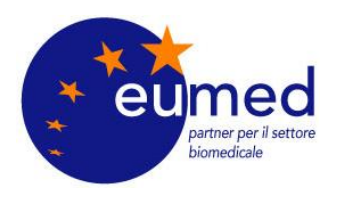

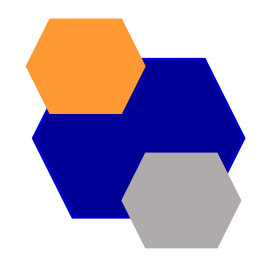

## **FASCICOLO TECNICO ELETTRONICO PER I FABBRICANTI**

**LOGIN**

• Collegarsi al sito<https://fte.eumedmedical.eu/Login.aspx>

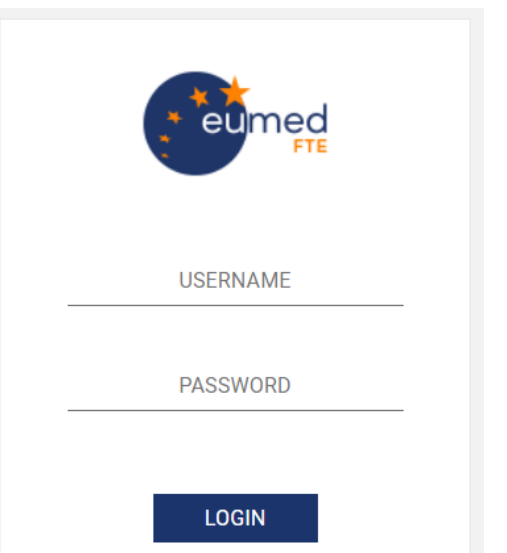

recupera password

• Accedere con le proprie credenziali USERNAME e PASSWORD che ogni utente configura tramite l'e-mail ricevuta all'indirizzo associato al nuovo account

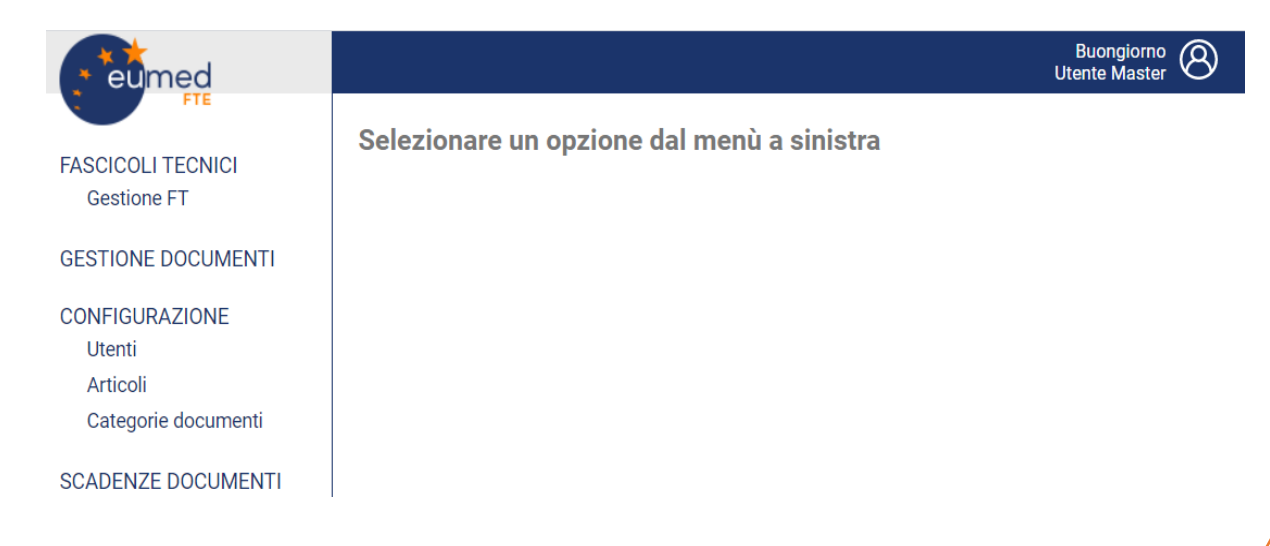

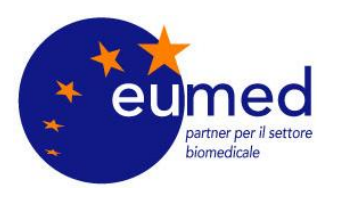

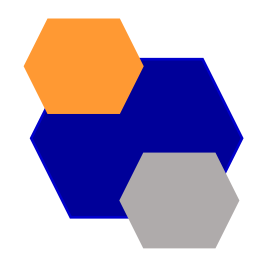

### **FASCICOLO TECNICO ELETTRONICO PER I FABBRICANTI**

### **COME CREARE UN FASCICOLO TECNICO**

• Dal menù a lato selezionare «Gestione FT»

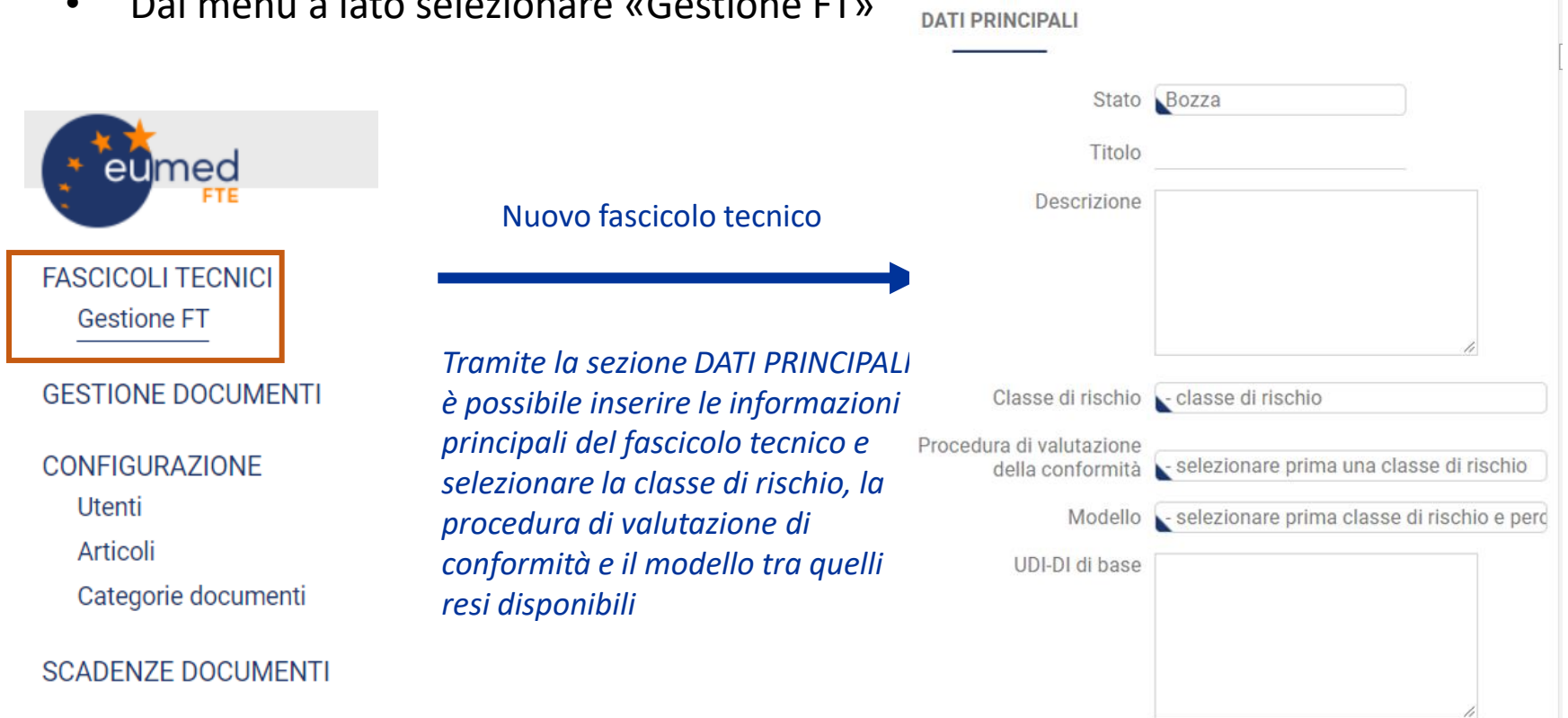

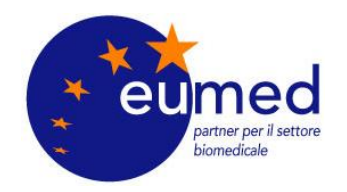

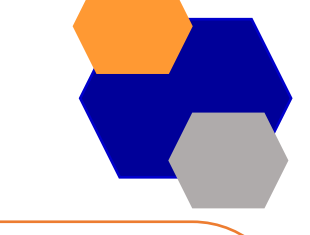

### **FASCICOLO TECNICO ELETTRONICO PER I FABBRICANTI**

### **COME CREARE UN FASCICOLO TECNICO**

### CONFIGURAZIONE INIZIALE DEL FASCICOLO TECNICO

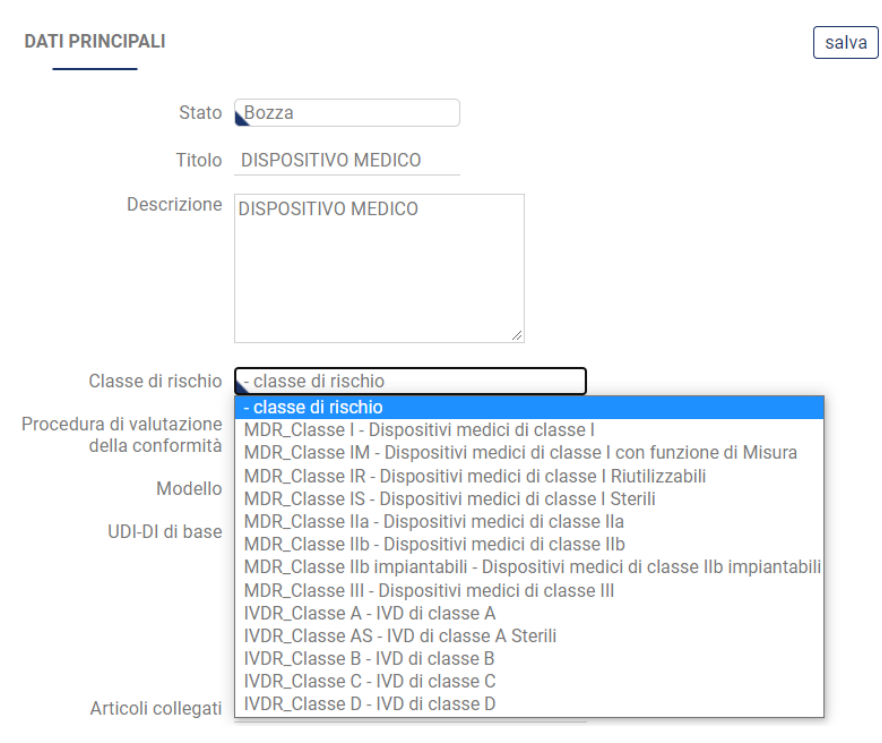

**TITOLO** *del fascicolo tecnico* 

**DESCRIZIONE** *della famiglia/fascicolo tecnico* 

**CLASSE DI RISCHIO***: selezionare la classe di rischio dei dispositivi tra quelle disponibili nel menù a tendina*

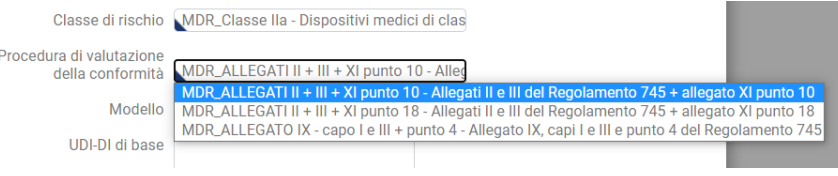

### **PROCEDURA DI VALUTAZIONE DELLA CONFORMITÀ:**

*selezionare la procedura tra quelle disponibili nel menù a tendina*

*N.B. per ogni classe di rischio sono disponibili solo i percorsi di valutazione della conformità come previsti dagli articoli 52 del MDR e 48 del IVDR*

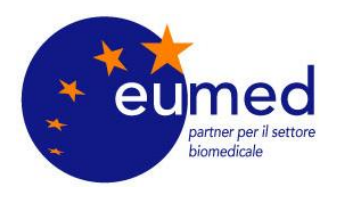

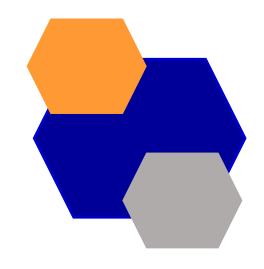

### **FASCICOLO TECNICO ELETTRONICO PER I FABBRICANTI**

### **COME CREARE UN FASCICOLO TECNICO**

### CONFIGURAZIONE INIZIALE DEL FASCICOLO TECNICO DI UN DISPOSITIVO MEDICO DI CLASSE I

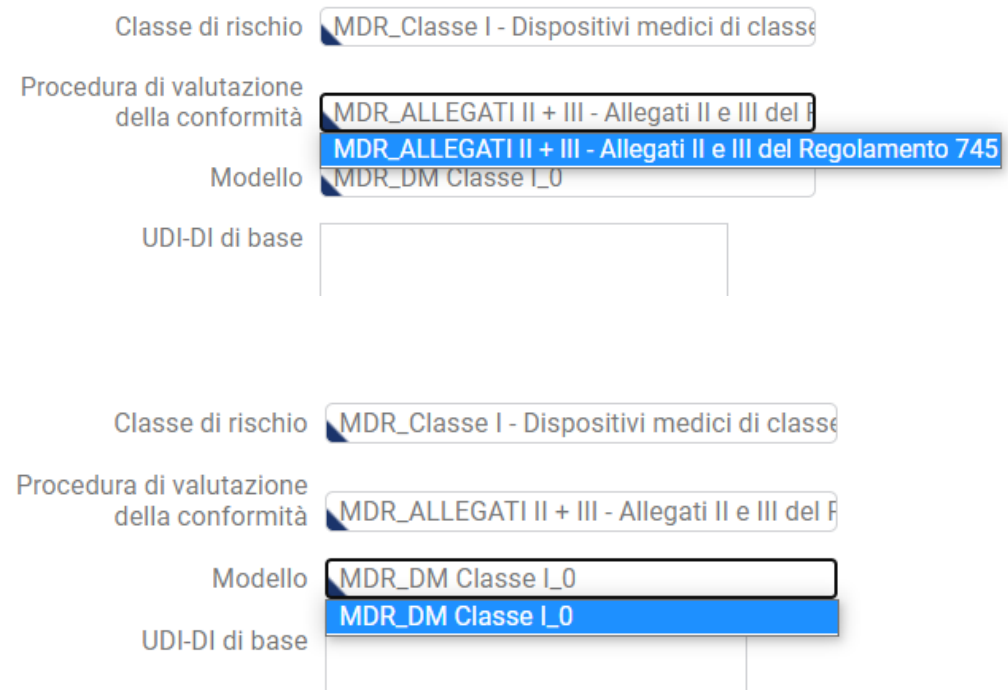

**PROCEDURA DI VALUTAZIONE DELLA CONFORMITÀ:** nel caso di MD di classe I è possibile seguire solo una procedura di valutazione della conformità (Allegati II e III)

**MODELLO:** per i MD di classe I è disponibile il modello di fascicolo tecnico creato da EUMED «MDR\_DM Classe I\_0» partner per il settore biomedicale

Regolamento (UE) 2017/745

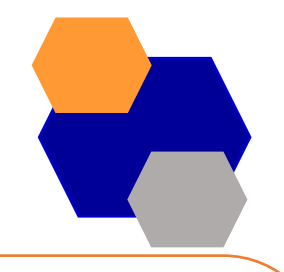

elimina

salva

### **FASCICOLO TECNICO ELETTRONICO PER I FABBRICANTI**

### **COME CREARE UN FASCICOLO TECNICO**

### CONFIGURAZIONE INIZIALE DEL FASCICOLO TECNICO DI UN DISPOSITIVO MEDICO DI CLASSE I

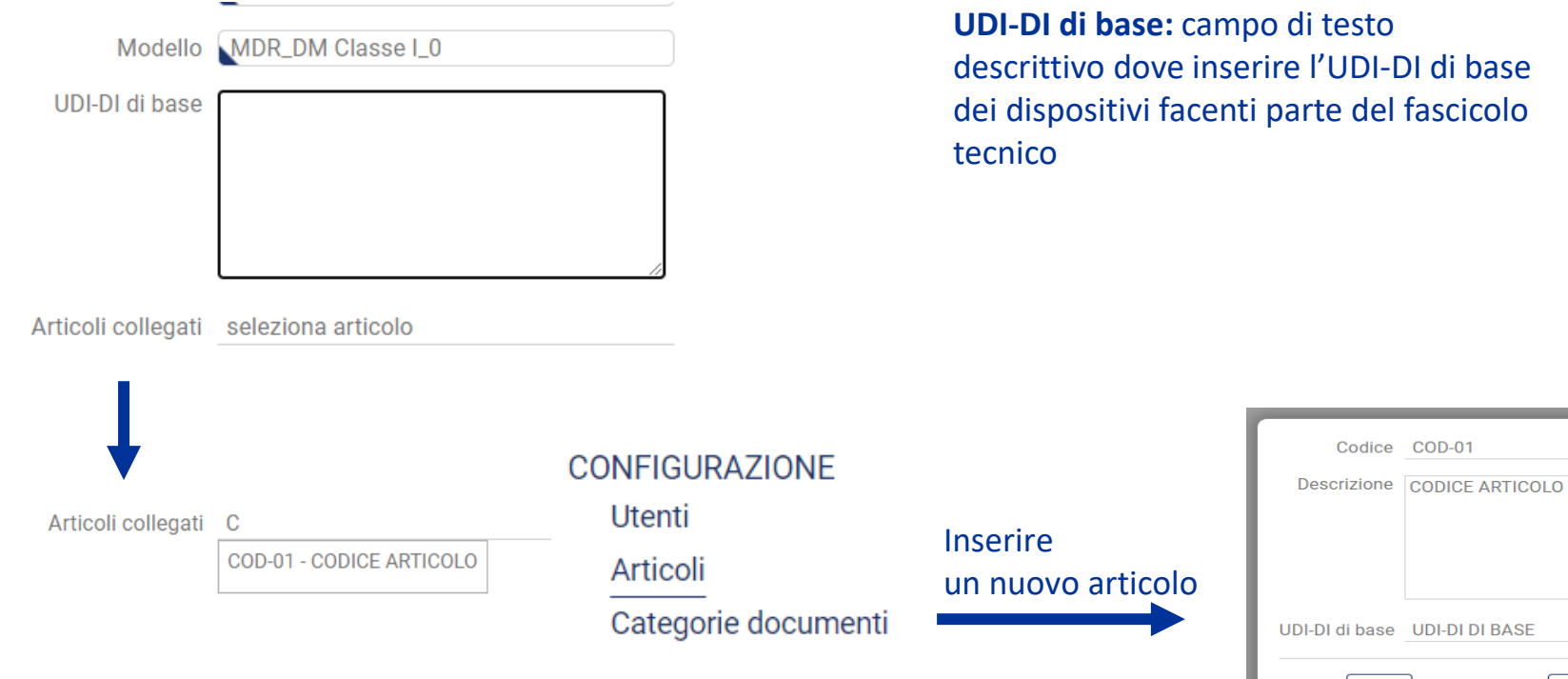

partner per il settore biomedicale

Regolamento (UE) 2017/745

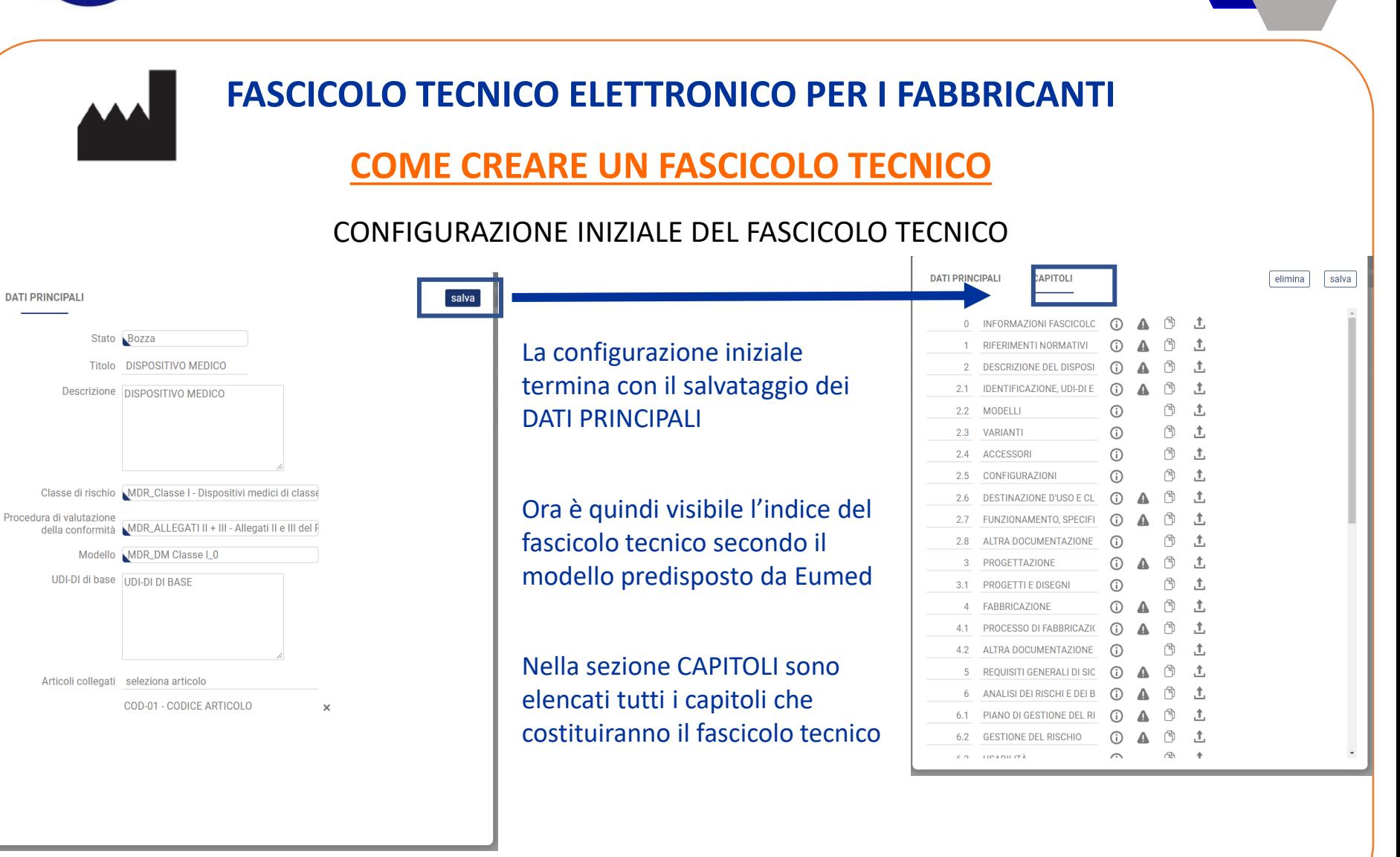

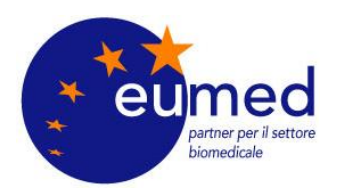

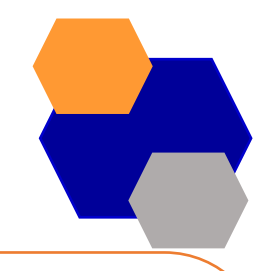

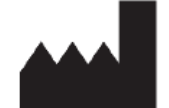

### **FASCICOLO TECNICO ELETTRONICO PER I FABBRICANTI**

### **COS'È UN CAPITOLO DEL FASCICOLO TECNICO**

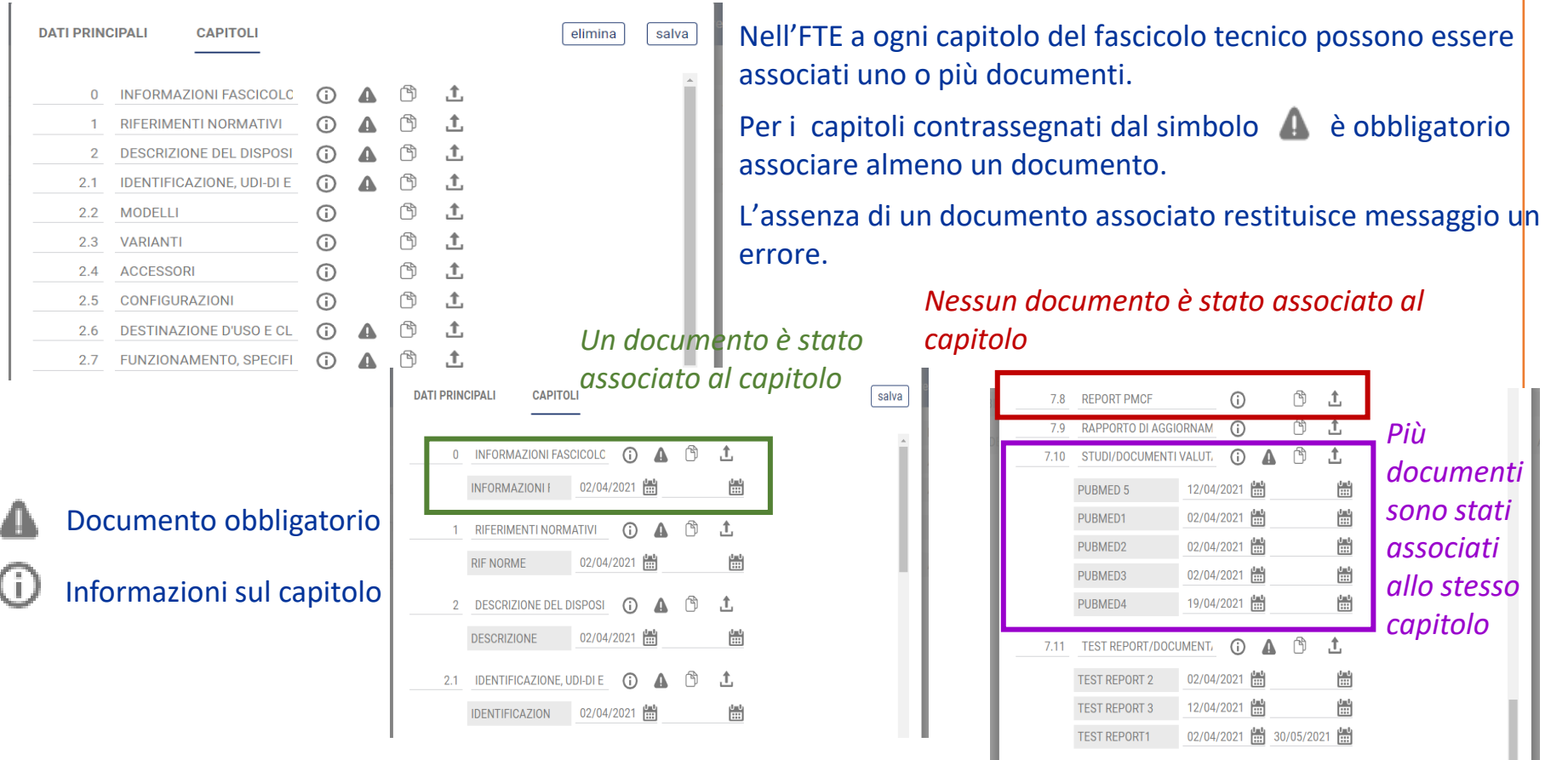

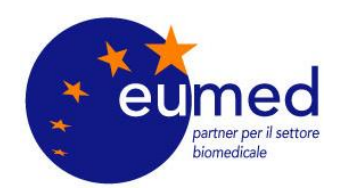

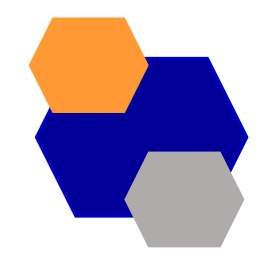

### **FASCICOLO TECNICO ELETTRONICO PER I FABBRICANTI**

**COS'È UN DOCUMENTO DEL FASCICOLO TECNICO**

Nell'FTE un DOCUMENTO è inteso come un contenitore che contiene un solo file PDF valido **ATTENZIONE:** nell'FTE è ammesso il caricamento solo di file PDF, altrimenti viene restituito un messaggio di errore

Si possono caricare solo file in formato PDF

**COME SI CREA UN DOCUMENTO DEL FASCICOLO TECNICO**

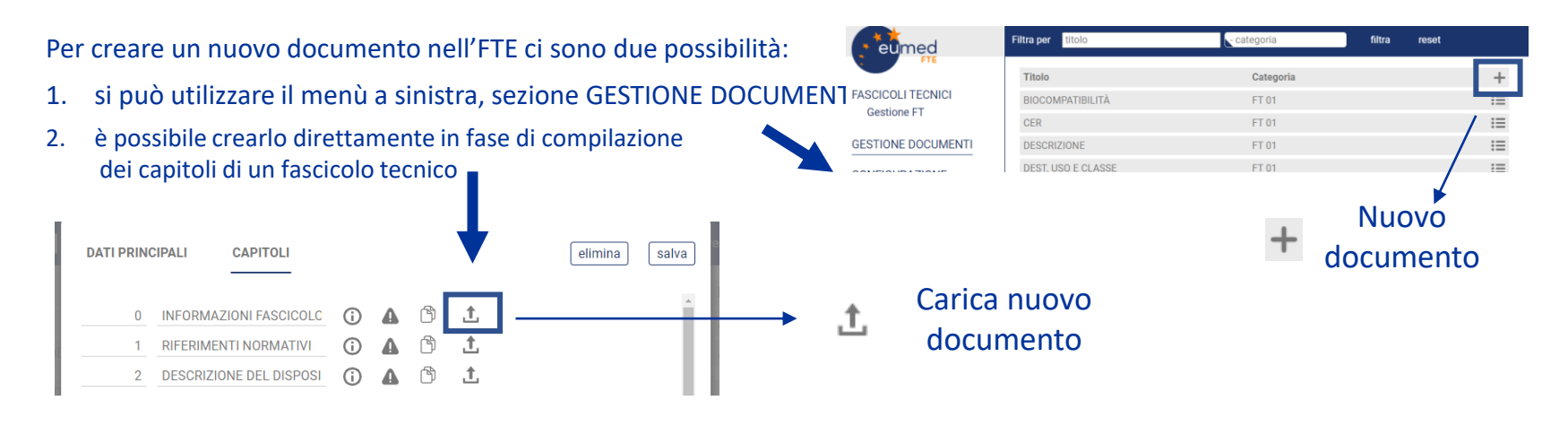

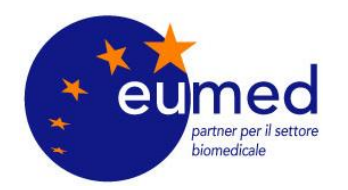

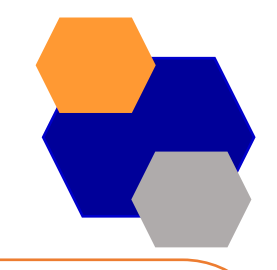

# **FASCICOLO TECNICO ELETTRONICO PER I FABBRICANTI COME SI CREA UN DOCUMENTO DEL FASCICOLO TECNICO**

Inizio validità

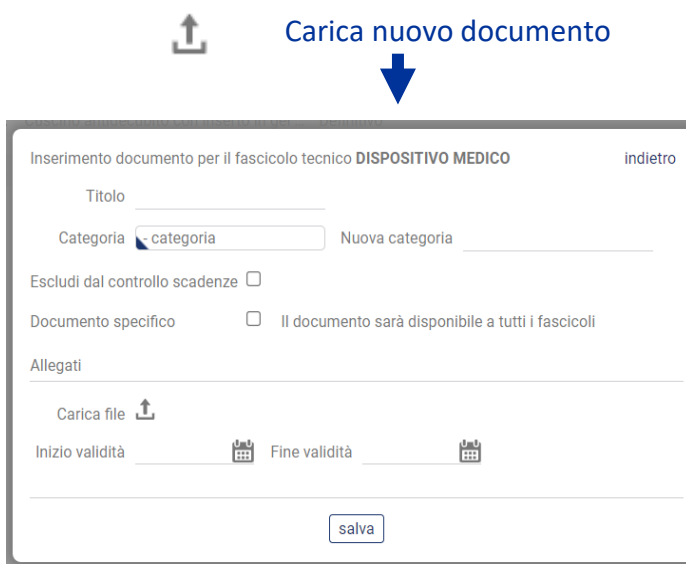

**NOTA**: non è invece obbligatorio selezionare una data di Fine validità del PDF in fase di caricamento

A ogni documento deve essere attribuito un TITOLO e una CATEGORIA

**NOTA**: la categoria rappresenta una *tag* assegnato al documento e che permette di effettuare ricerche rapide e filtraggi

ESCLUDI DAL CONTROLLO SCADENZE e DOCUMENTO SPECIFICO sono funzionalità da utilizzare in casi specifici, secondo le necessità e le esigenze dell'operatore economico

Si deve selezionare un file PDF da allegare al Carica file  $\mathbf{\hat{L}}$ documento tra quelli disponibili nella libreria locale

> È obbligatorio selezionare una data di Inizio validità del PDF 體 J.

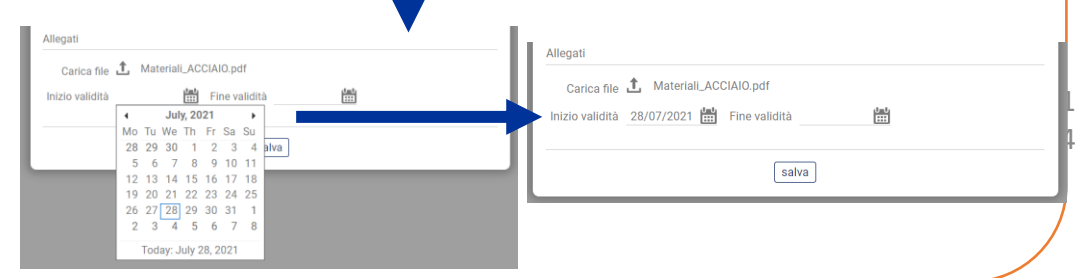

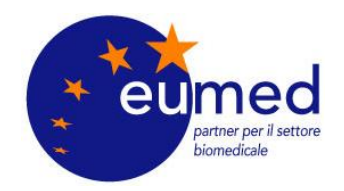

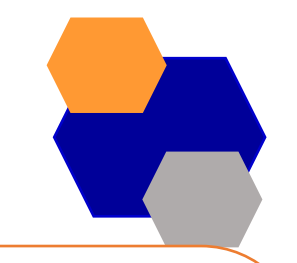

### **FASCICOLO TECNICO ELETTRONICO PER I FABBRICANTI**

### **COME SI AGGIORNA UN DOCUMENTO DEL FASCICOLO TECNICO**

Il documento è ora stato creato con data di inizio validità del PDF al 28/07/2021

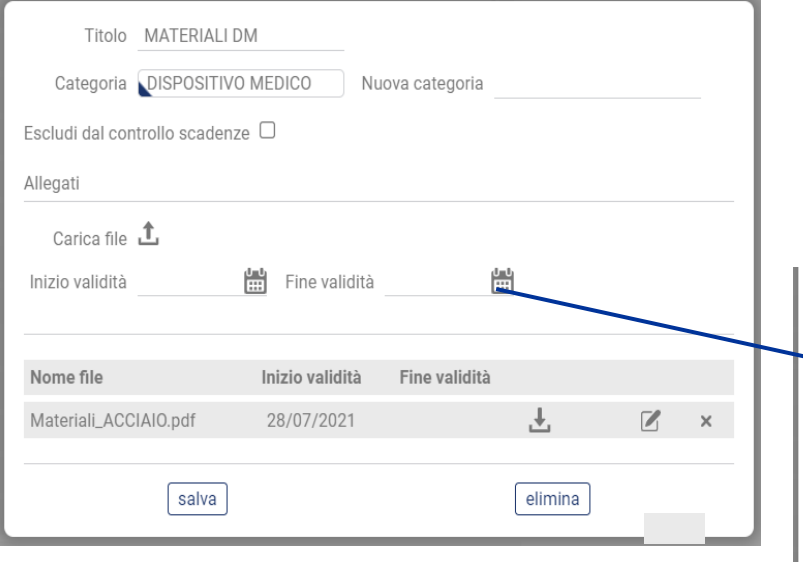

Per mantenere aggiornato il documento, ad esempio nel caso in cui sia disponibile una revisione successiva del file PDF già caricato (rev. 0) è possibile selezionare una data di Fine validità del PDF, quindi caricare la nuova revisione del file PDF (rev. 1)

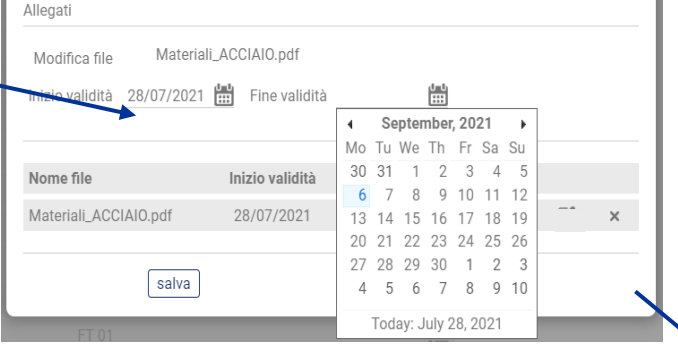

Oppure, è possibile caricare direttamente la nuova revisione del file PDF (rev. 1) e assegnarle la data di Inizio validità: in automatico il programma attribuisce come data di Fine validità del precedente PDF (rev. 0) il giorno antecedente a quello del nuovo PDF

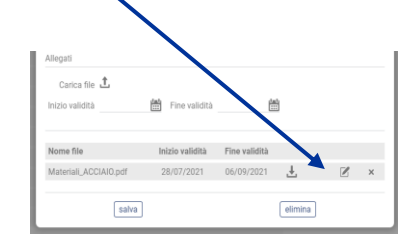

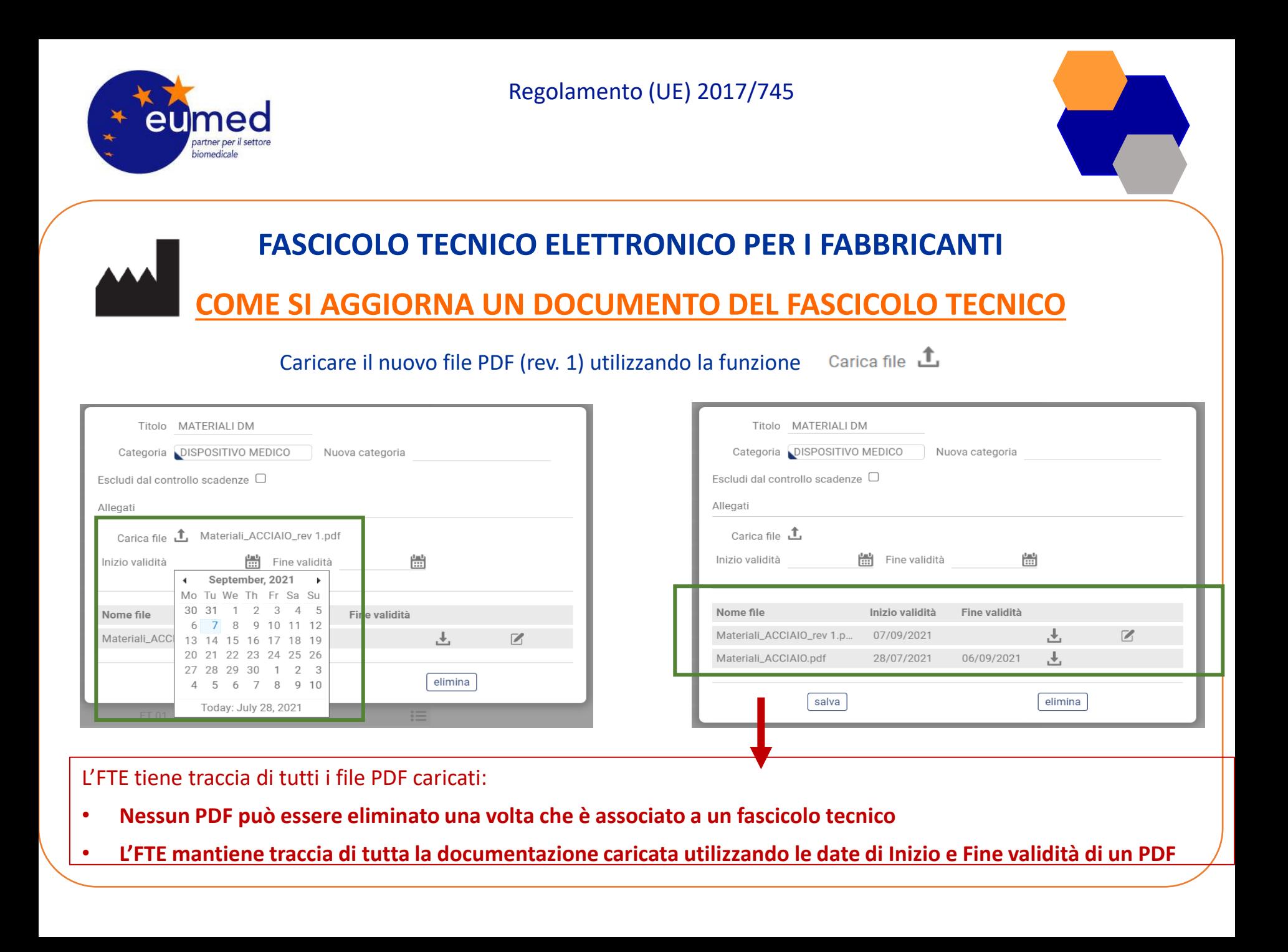

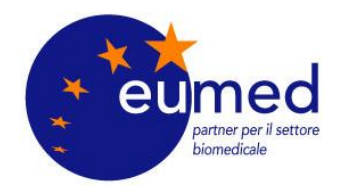

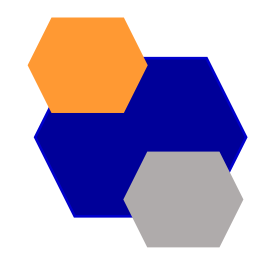

### **FASCICOLO TECNICO ELETTRONICO PER I FABBRICANTI**

### **STRUTTURA DELL'FTE**

### **Nel FASCICOLO TECNICO ELETTRONICO è possibile associare un documento a uno o più fascicoli tecnici:**

- Il documento viene caricato nel programma una sola volta
- Lo stesso documento viene collegato a tutti i fascicoli tecnici a cui l'utente lo associa
- È sufficiente aggiornare il documento una sola volta e automaticamente la modifica viene riportata in tutti i fascicoli tecnici a cui è collegato

**In questo modo, e grazie al controllo scadenze documenti, si è certi che la documentazione sia sempre aggiornata in tutti i fascicoli tecnici** 

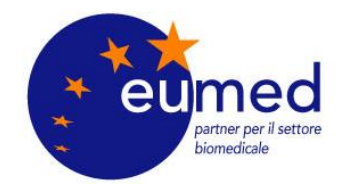

# **FASCICOLO TECNICO ELETTRONICO PER I FABBRICANTI**

### **COME ASSOCIARE UN DOCUMENTO A UN CAPITOLO**

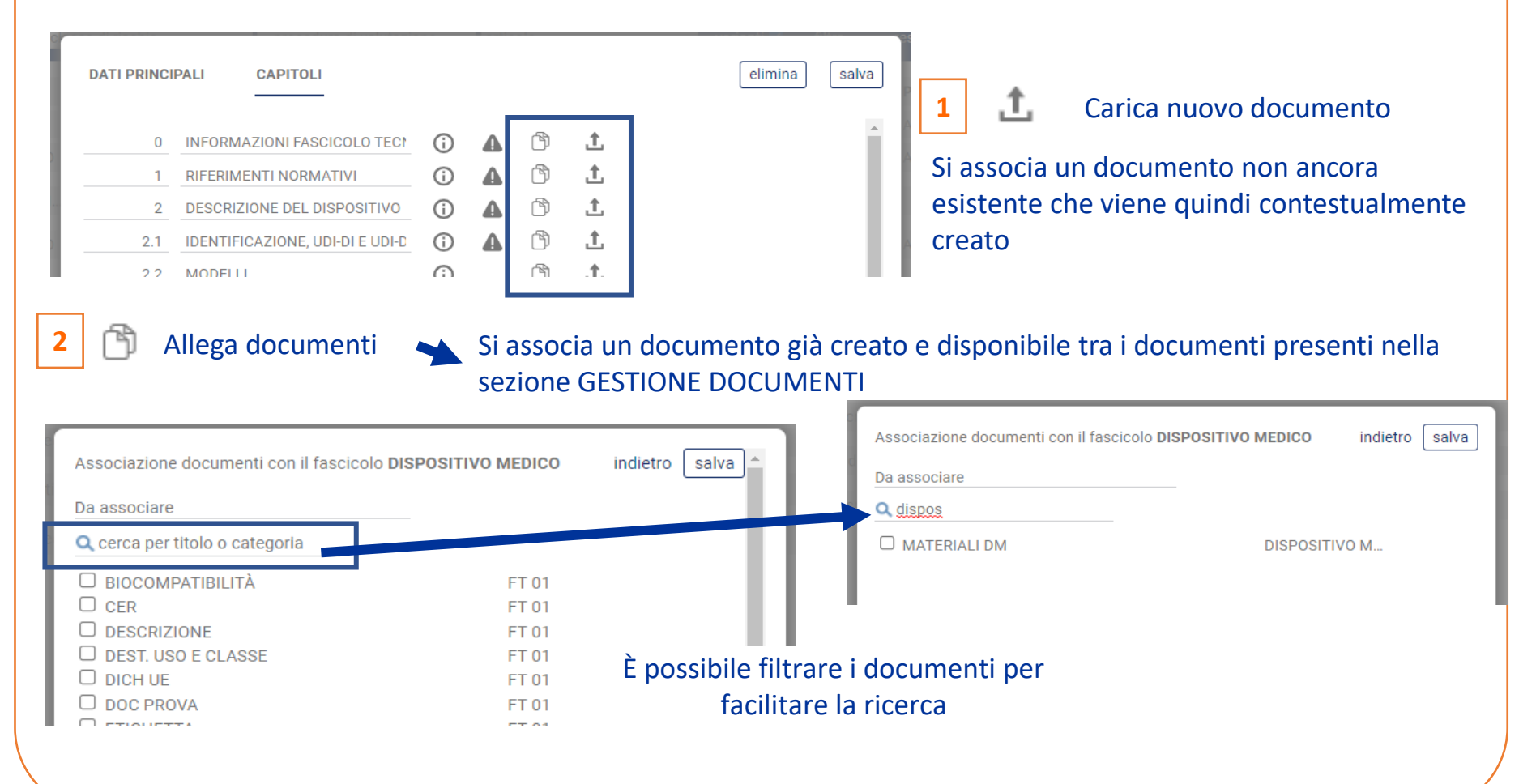

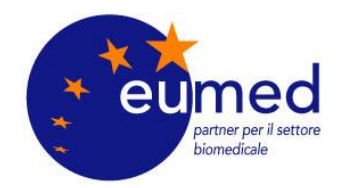

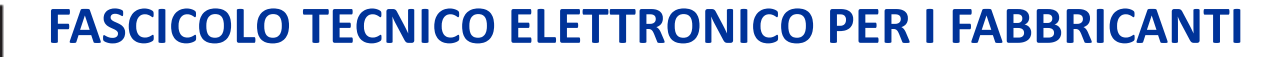

### **VALIDAZIONE DEL FASCICOLO TECNICO**

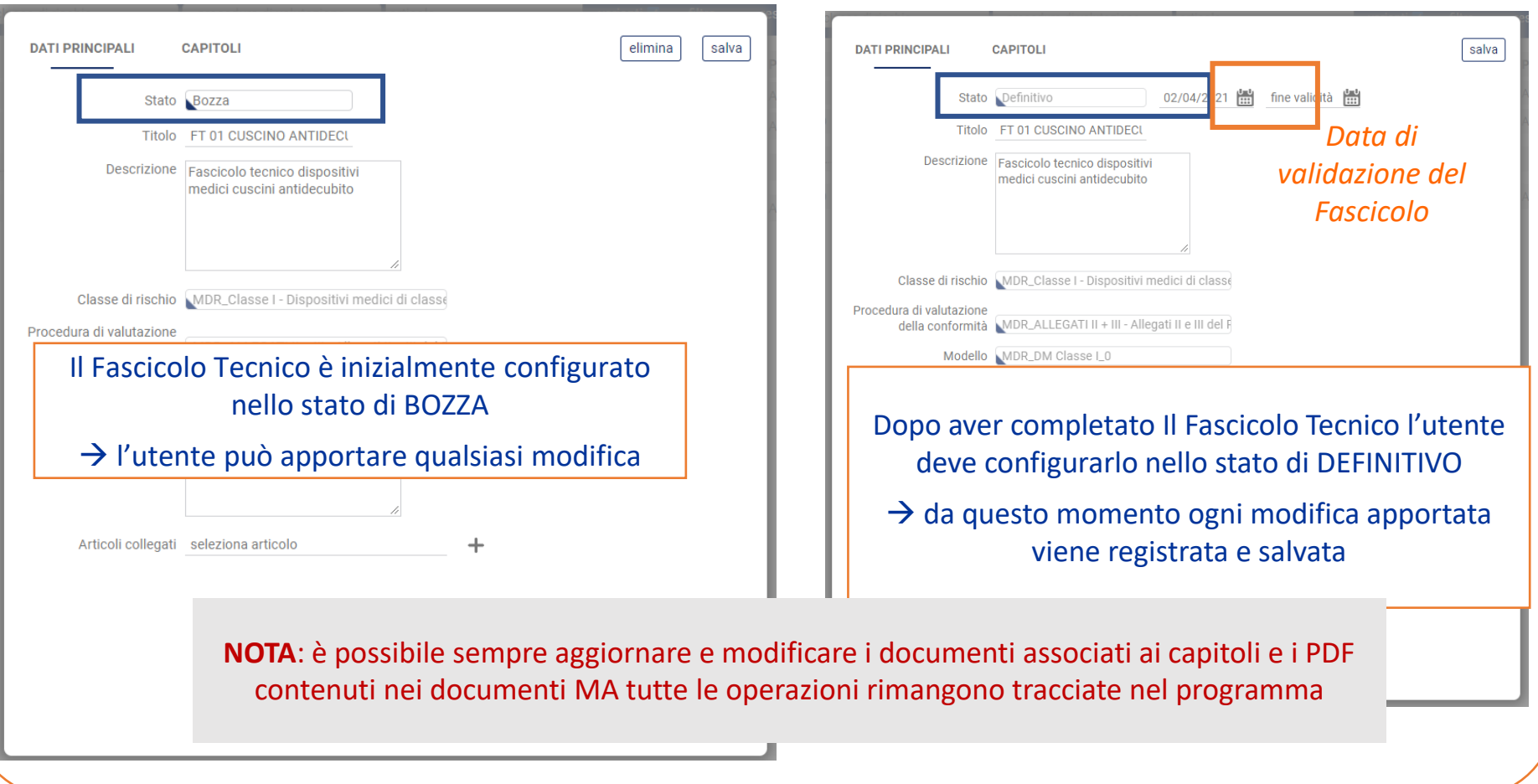

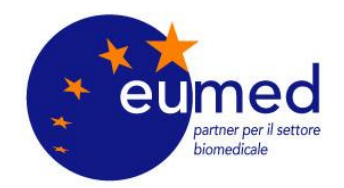

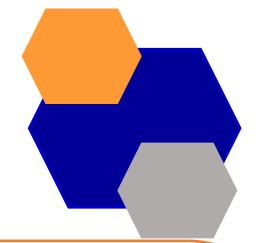

#### **FASCICOLO TECNICO ELETTRONICO PER I FABBRICANTI SCADENZE DOCUMENTI** Dal menù a lato, sezione SCADENZE DOCUMENTI, è possibile visualizzare tutti i documenti **FASCICOLI TECNICI** che sono scaduti e prossimi alla scadenza, selezionando il periodo di interesse dalla barra in **Gestione FT** alto **GESTIONE DOCUMENTI CONFIGURAZIONE** Data scadenza  $27/04/2021$ 21/11/2021 | filtra Utenti Articoli Data scadenza **Documento** Nome allegato Categorie documenti r7 31/05/2021 **TEST REPORT1 TEST REPORT 1.pdf SCADENZE DOCUMENTI** Titolo TEST REPORT1 Categoria FT 01 Nuova categoria Apri elemento Escludi dal controllo scadenze O Allegati **PERMETTE DI AVERE IL**  Apre direttamente la finestra del Carica file  $\mathbf{\hat{L}}$ **FACILE CONTROLLO DI**  documento scaduto o in scadenza in modo ₩ 씚 Inizio validità Fine validità **TUTTI I DOCUMENTI CHE**  da poterlo aggiornare **HANNO UNA SCADENZA!**Nome file **Inizio validità Fine validità TEST REPORT 1.pdf** 26/02/2021 31/05/2021 .₩.

salva

elimina

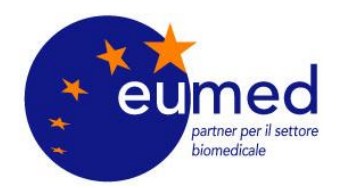

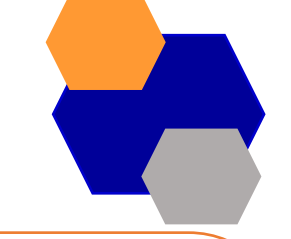

# **FASCICOLO TECNICO ELETTRONICO PER I FABBRICANTI**

### **COME SI SCARICA UN FASCICOLO TECNICO**

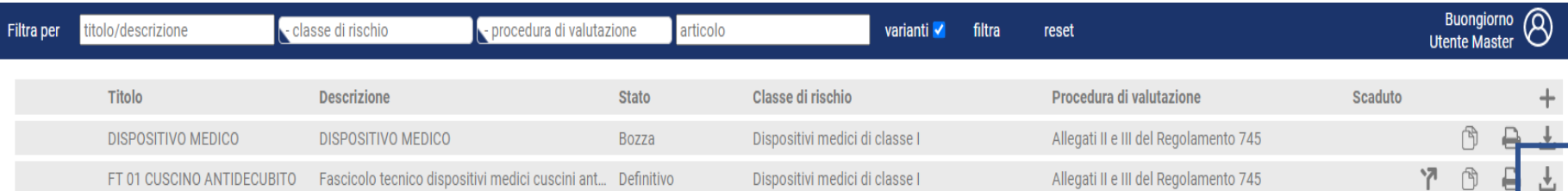

Dalla pagina iniziale GESTIONE FT è possibile scaricare tutti i fascicoli tecnici creati tramite la funzione «download fascicolo tecnico»

Il programma richiede la data alla quale si vuole scaricare il fascicolo tecnico «Data validità»:

è possibile inserire la data attuale oppure una data antecedente se si ha la necessità di risalire alla documentazione tecnica valida in una determinata data

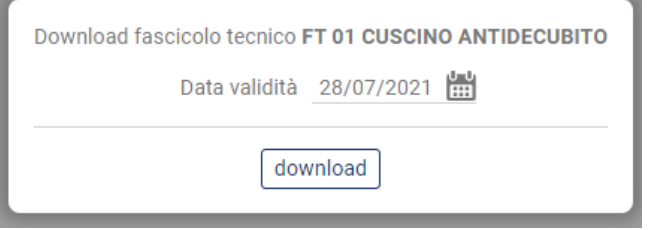

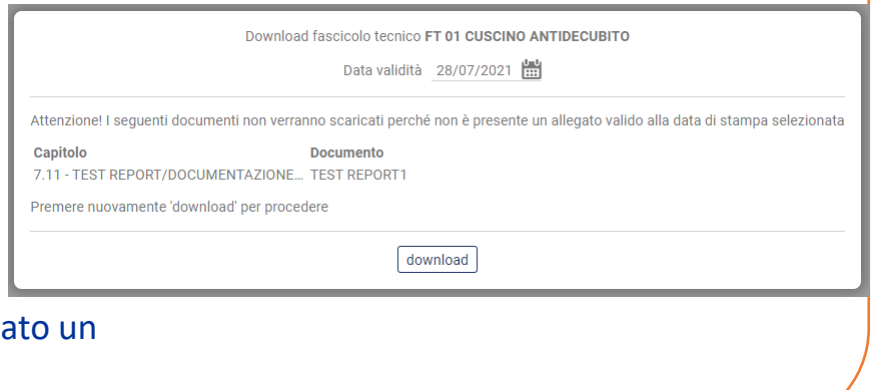

Se alla Data di validità nel fascicolo sono presenti uno o più documenti scaduti che non sono stati aggiornati viene riporta messaggio che avvisa l'utente

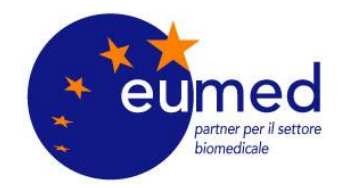

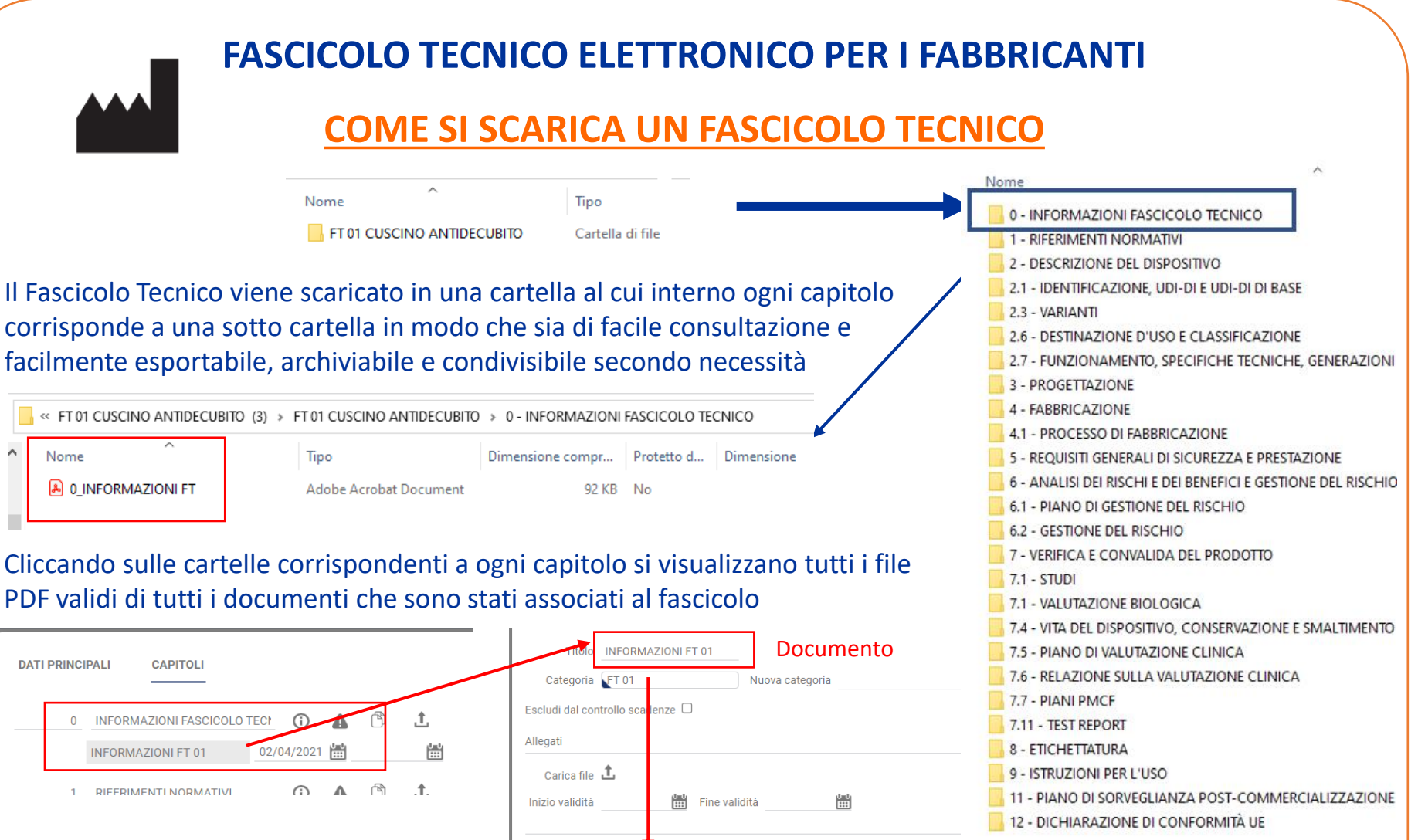

**Inizio validità Fine validità** Nome file 0\_INFORMAZIONI FT.pdf ₹. 26/02/2021

File PDF

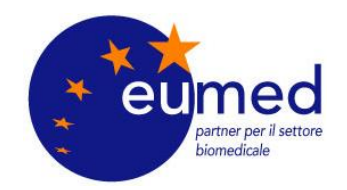

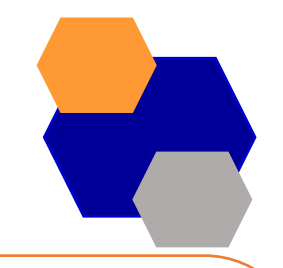

**FASCICOLO TECNICO ELETTRONICO PER I FABBRICANTI**

### **COME SI SCARICA UN FASCICOLO TECNICO**

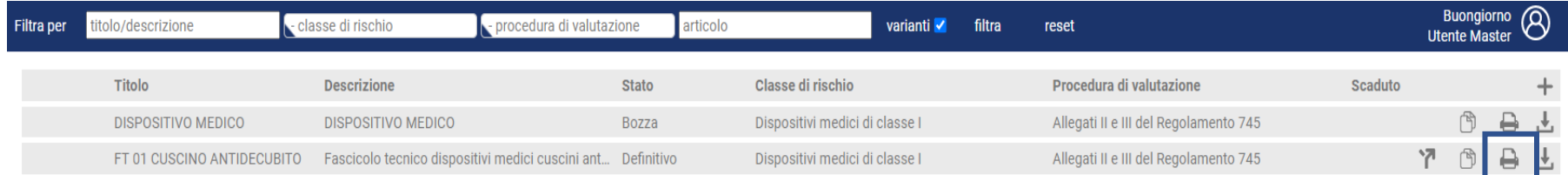

Dalla pagina iniziale GESTIONE FT è possibile scaricare l'indice del fascicolo tecnico tramite la funzione «stampa copertine»

Il programma richiede la data alla quale si vuole stampare l'indice «Data stampa»:

è possibile inserire la data attuale oppure una data antecedente se si ha la necessità di risalire all'indice del fascicolo tecnico valido in una determinata data Viene scaricato un file pdf che ha il nome del Fascicolo Tecnico

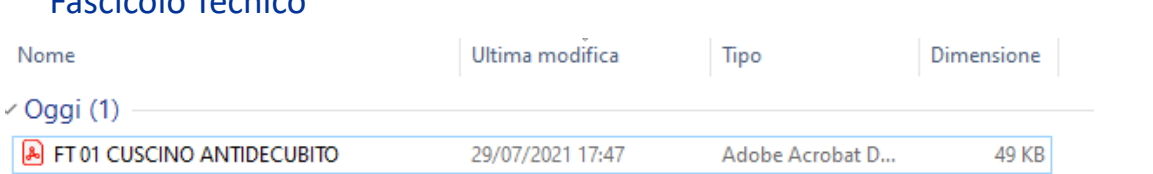

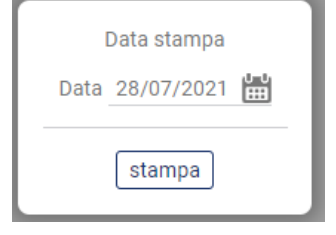

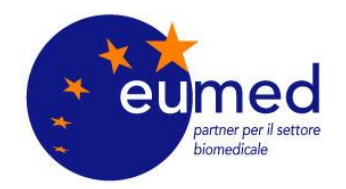

### **FASCICOLO TECNICO ELETTRONICO PER I FABBRICANTI**

### **COME SI SCARICA UN FASCICOLO TECNICO**

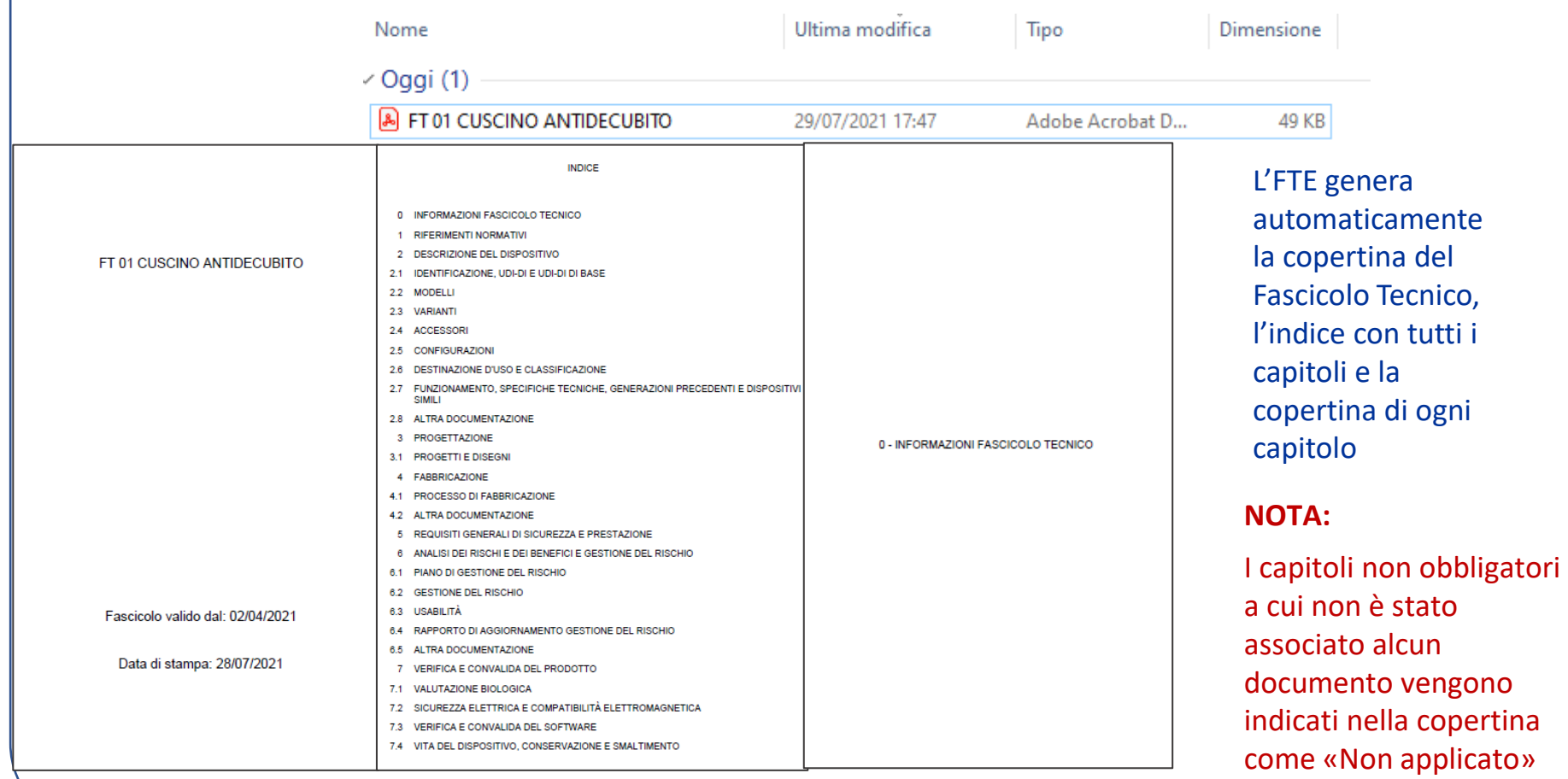

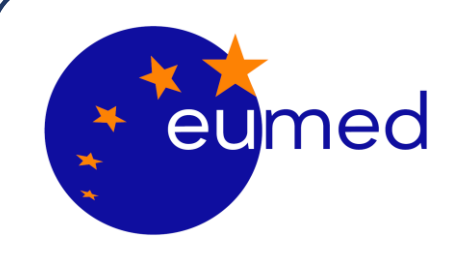

# **REGISTRAZIONE DI DISPOSITIVI MEDICI EUDAMED**

**A cura del dott. Ing. Berhanu Petranzan – EUMED® S.r.l.**

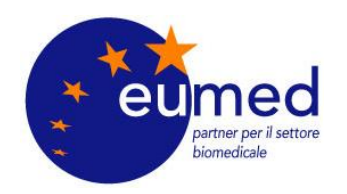

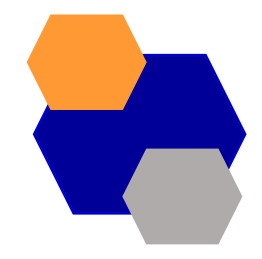

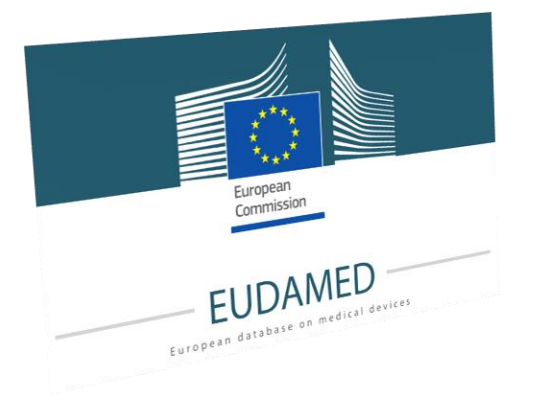

# **Registrazione UDI/Dispositivi**

Il [regolamento](https://eur-lex.europa.eu/legal-content/IT/TXT/?uri=CELEX%3A02017R0745-20200424) (UE) 2017/745 relativo ai dispositivi medici e il regolamento (UE) 2017/746 relativo ai dispositivi [medico-diagnostici](https://eur-lex.europa.eu/legal-content/IT/TXT/?uri=CELEX%3A02017R0746-20170505) in [vitro](https://eur-lex.europa.eu/legal-content/IT/TXT/?uri=CELEX%3A02017R0746-20170505)

introducono **un sistema UE di identificazione dei dispositivi basato su un identificativo unico del dispositivo (UDI)** che facilita la tracciabilità dei dispositivi medici. I fabbricanti devono presentare in EUDAMED le informazioni UDI/Dispositivo di tutti i dispositivi che immettono sul mercato dell'UE.

### *I fabbricanti possono già inserire nel sistema le informazioni UDI/dispositivi su base volontaria.*

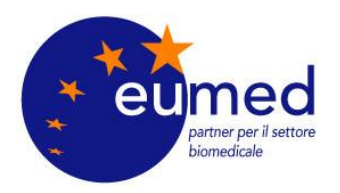

# **Come siamo messi?**

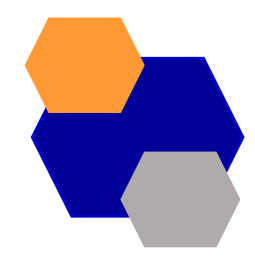

La Commissione europea non è in grado di richiedere l'uso del modulo di registrazione UDI/Dispositivi finché EUDAMED non sarà pienamente operativo ai sensi del [regolamento](https://eur-lex.europa.eu/legal-content/IT/TXT/?uri=CELEX%3A02017R0745-20200424) sui dispositivi medici

### **EUDAMED Time line**

The European Commission planning - June 2022

| Q4 2023                                                                                   | Q1-Q2 2024                  | Q2 2024                                                                                                  | Q2 2024                                                                                                    | Q4 2024                                                                                                    | Q2 2026                                                                                                    |
|-------------------------------------------------------------------------------------------|-----------------------------|----------------------------------------------------------------------------------------------------|----------------------------------------------------------------------------------------------------|----------------------------------------------------------------------------------------------------|----------------------------------------------------------------------------------------------------|
| End of the<br><b>EUDAMED</b><br>MVP <sup>1</sup><br>development<br>for all six<br>modules | Independent<br><b>Audit</b> | <b>Audit results</b><br>presented to<br>the Medical<br><b>Devices</b><br>Coordination<br>Group<br>(MDCG) | <b>EUDAMED has</b><br>achieved full functionality<br>following the outcome of<br>the Audit.<br><b>Publication of a</b><br><b>Commission notice in</b><br>the Official Journal of the<br><b>European Union (OJEU)</b> | End of 6 months transitional<br>period after publication of the<br>notice in the OJEU.<br>The full EUDAMED system<br>(all 6 modules) is released.<br>The use of <b>EUDAMED</b><br>becomes mandatory as<br>regards obligations and<br>requirements related to<br>Actors, Vigilance, Clinical<br><b>Investigation &amp;</b><br><b>Performance Studies and</b><br><b>Market Surveillance</b><br>modules | End of 24 months<br>transitional period after<br>publication of the notice in<br>the OJEU<br>The use of <b>EUDAMED</b><br>becomes mandatory as<br>regards obligations and<br>requirements related to<br><b>UDI/Device and NB &amp;</b><br><b>Certificate modules</b> |

<sup>&</sup>lt;sup>3</sup> EUDAMED Minimum Viable Product (MVP) means that the system developed implements at least the minimum Medical Devices Regulations requirements and allows competent authorities and all stakeholders to comply with their legal obligations.

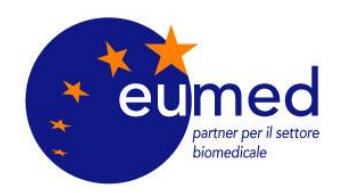

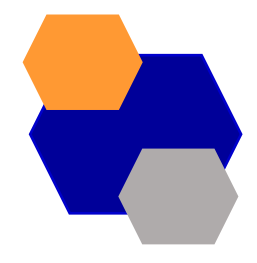

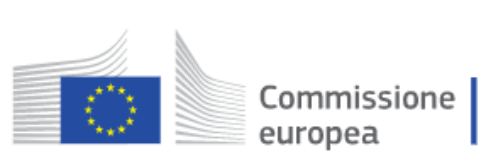

# **Manuali di Riferimento UDI-Devices**

### **Informazioni Utili**

- UDI-DI di base e concetto di UDI-DI  $\bullet$
- Categorizzazione dei dispositivi  $\bullet$
- Procedura di registrazione  $\bullet$

Guida utente <u>Guida utente<br>Guida utente UDI/dispositivi per gli operatori</u>

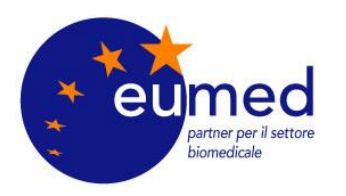

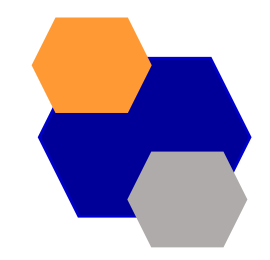

# **Prerequisiti alla registrazione UDI in Eudamed**

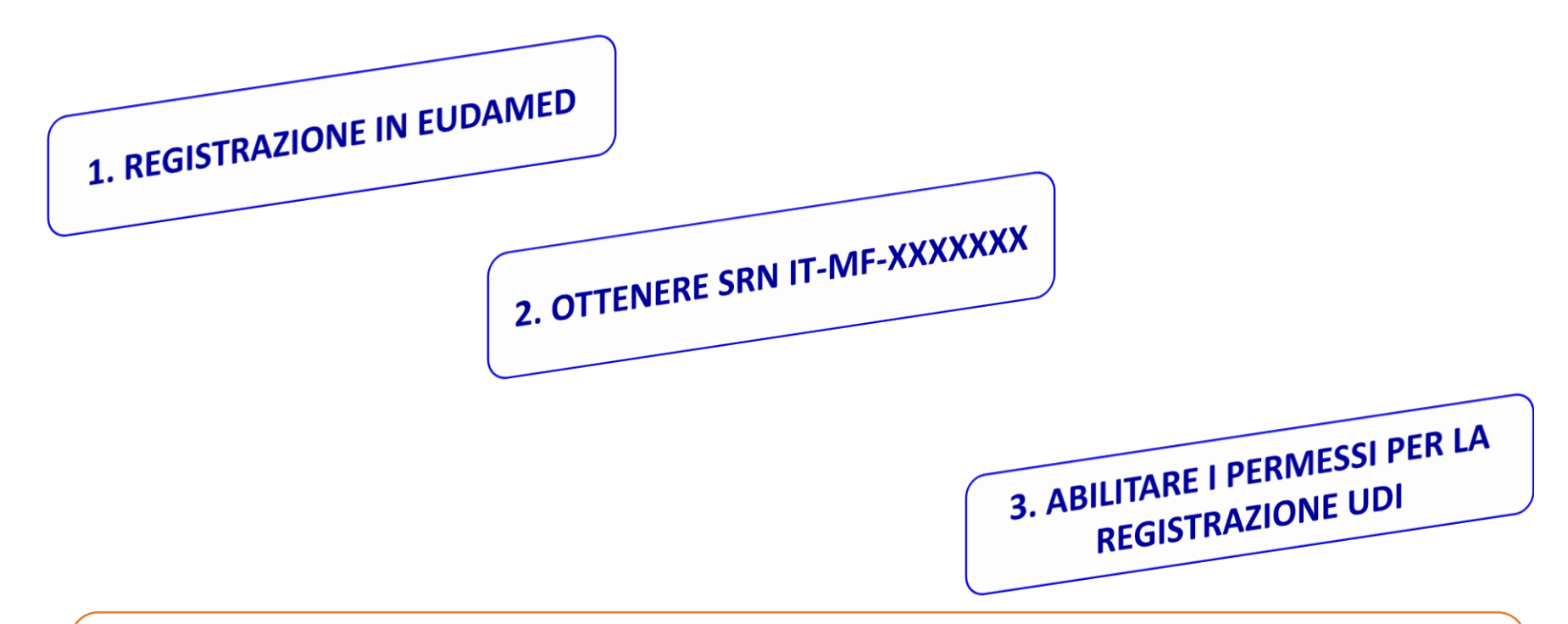

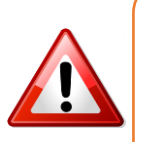

If you have already registered as a user in EUDAMED before the release of this version, in order to create and submit records you must request a profile upgrade in the Device module from "Viewer" to "Proposer" or "Confirmer

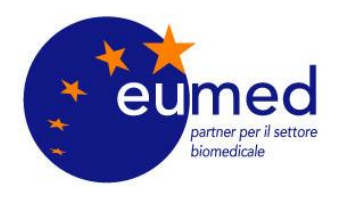

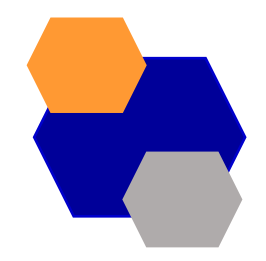

# **OPERATIVAMENTE?**

### SE TUTTO È **ANDATO A BUON FINE COMPARIRÁ LA VOCE REGISTER A NEW BASIC-UDI**

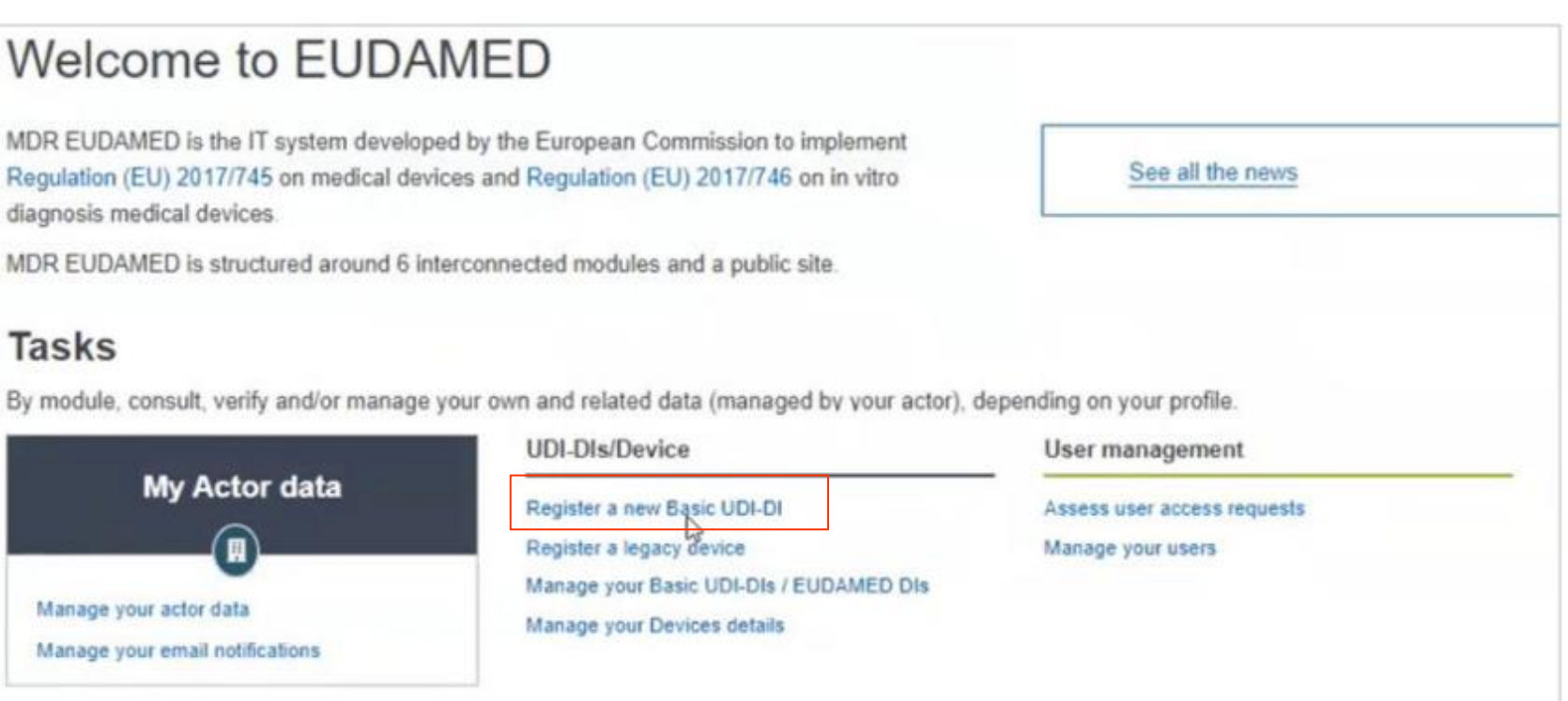

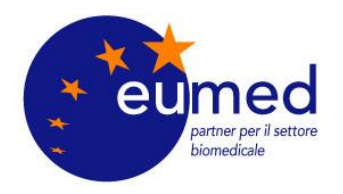

### **REGISTRAZIONE BASIC-UDI e UDI-DI**

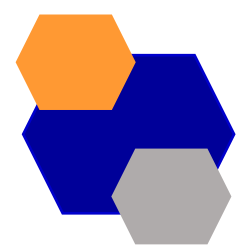

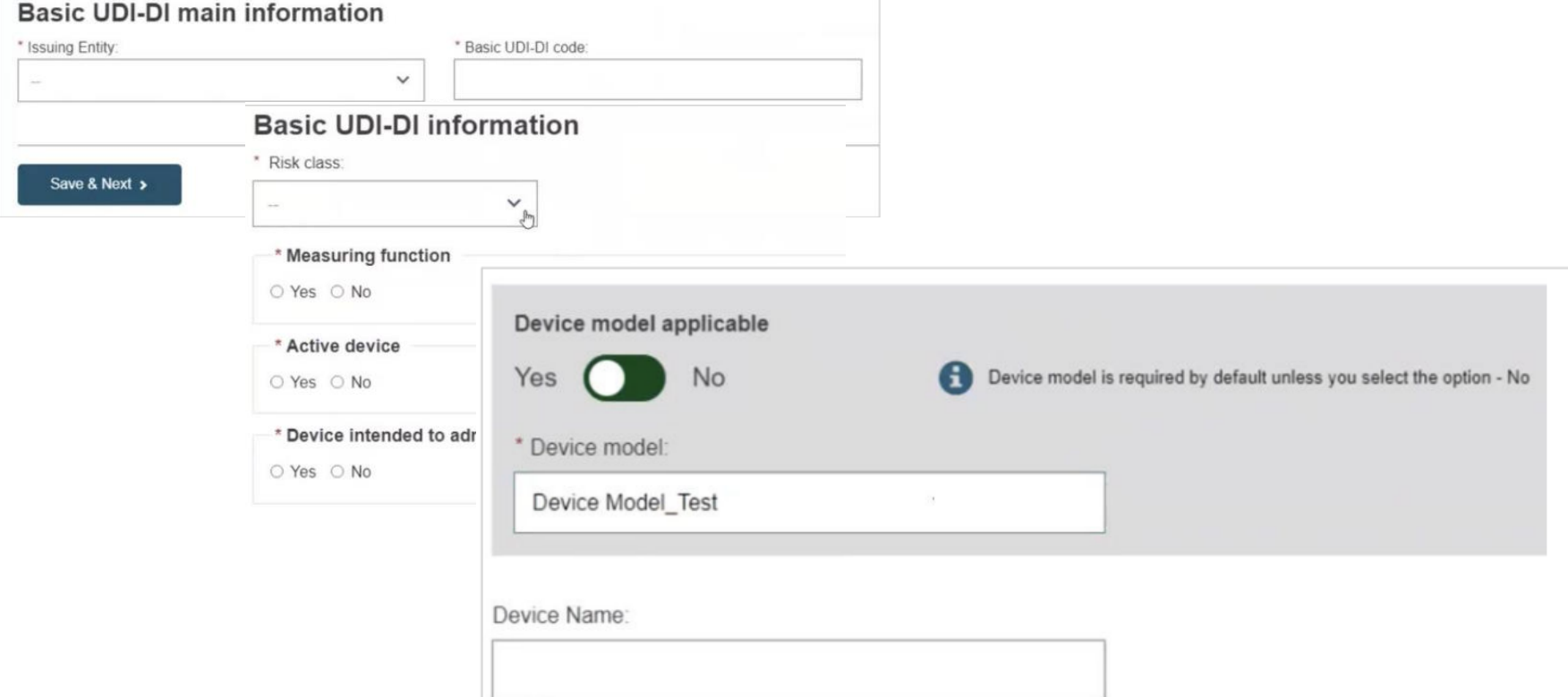

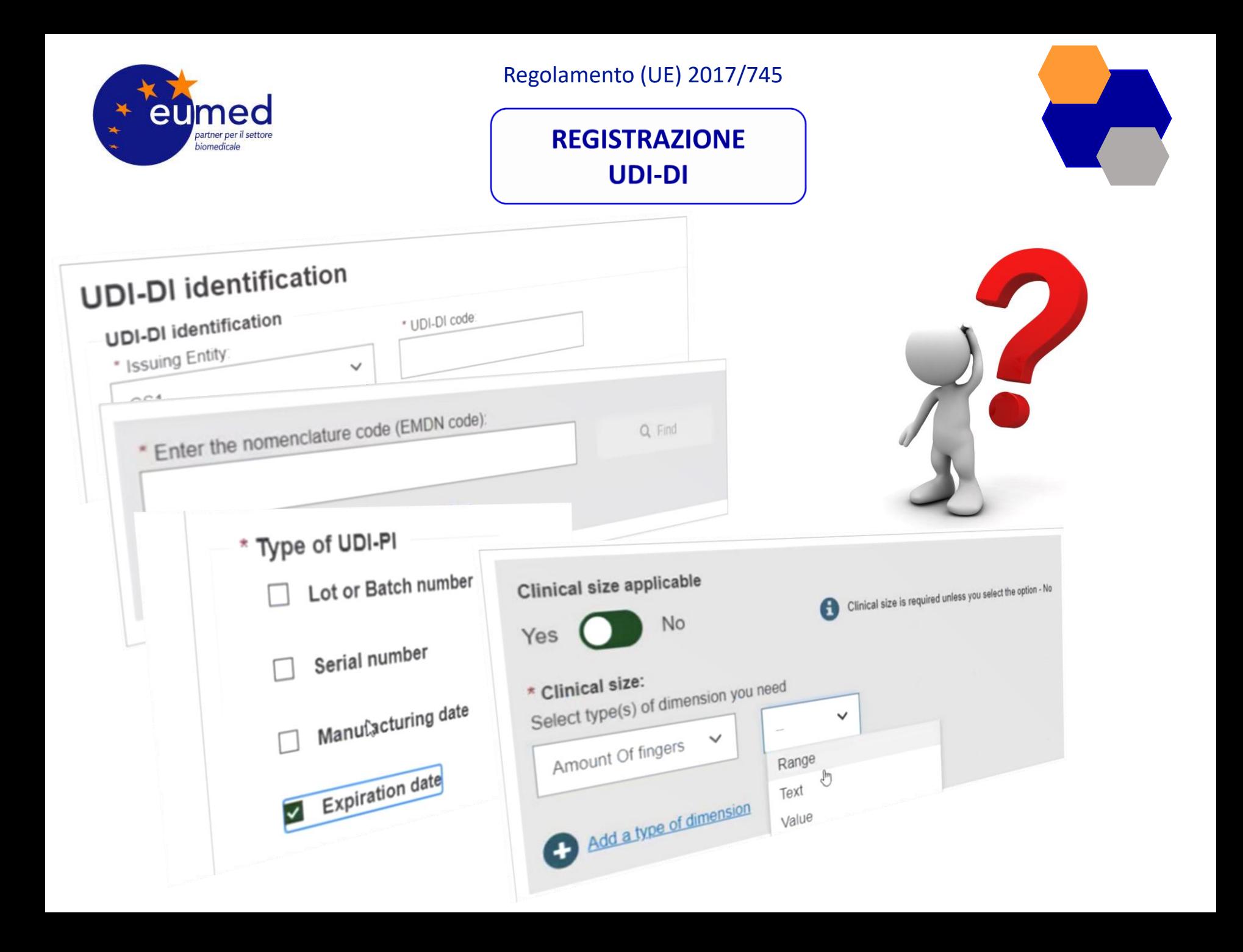

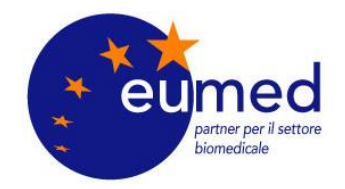

### **QUANTI SONO I CAMPI DA INSERIRE?**

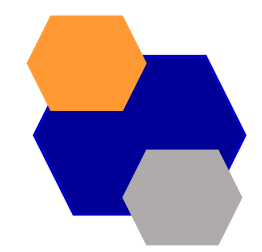

#### **MDR Eudamed - Data Dictionary**

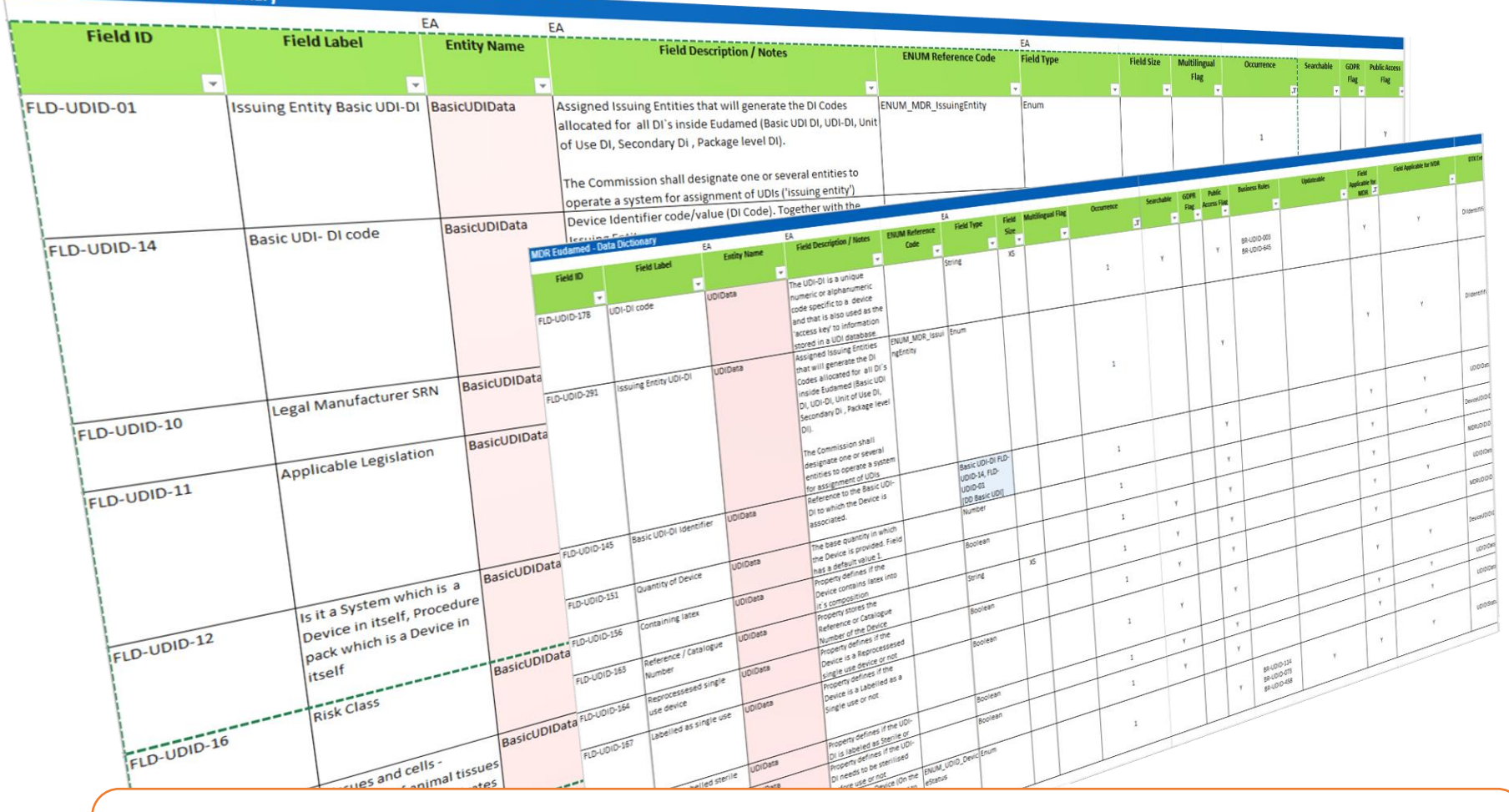

SONO DECINE DI CAMPI DA REGISTRARE PER CIASCUN DISPOSITIVO!!!

**SOLUZIONI?**

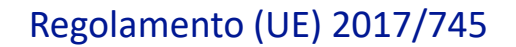

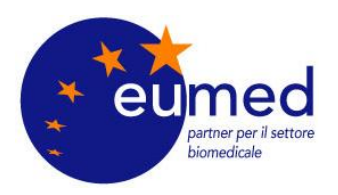

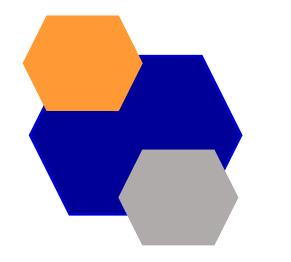

Assessment for Economic Operators for UDI and Basic-UDI data

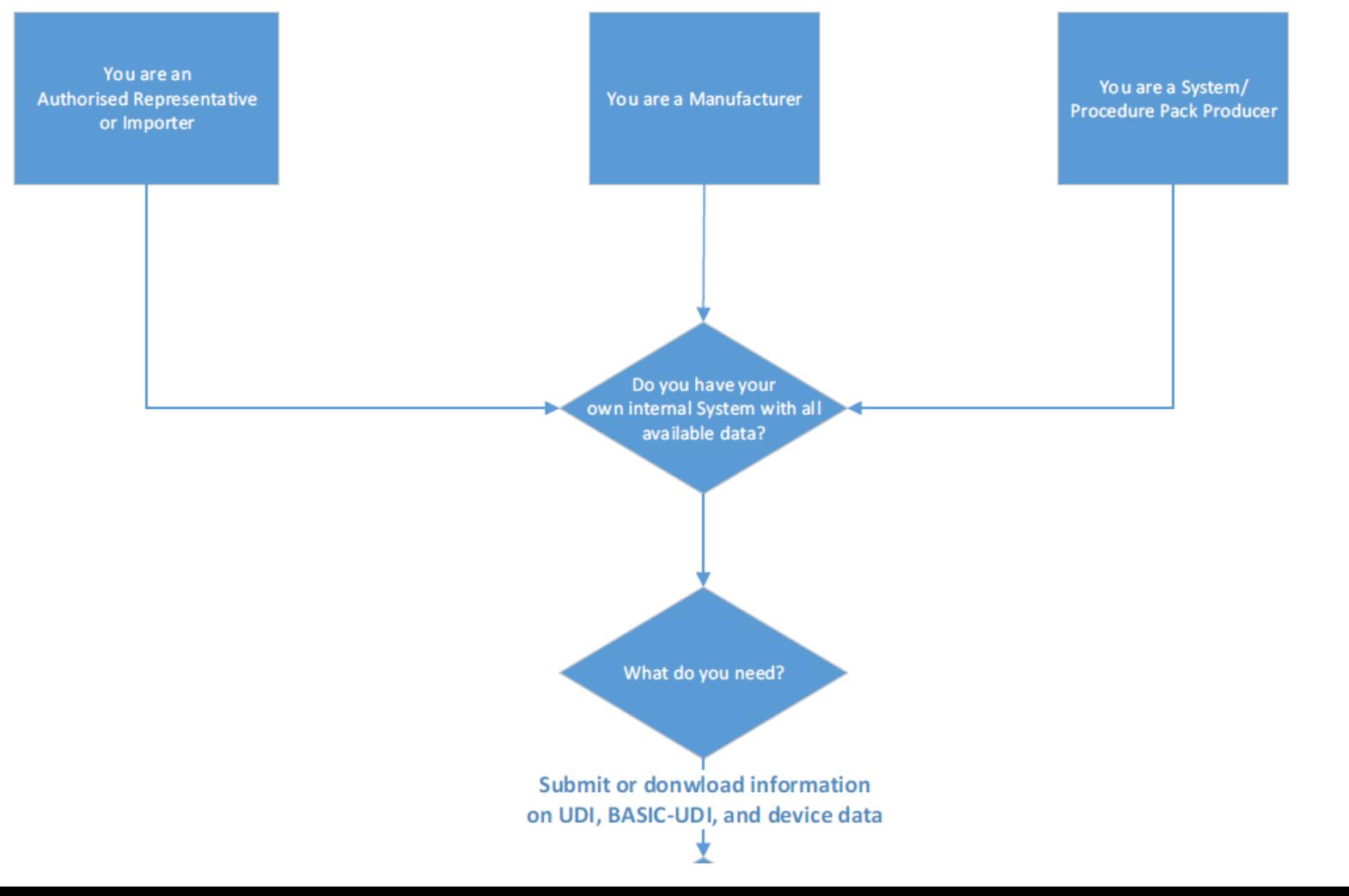

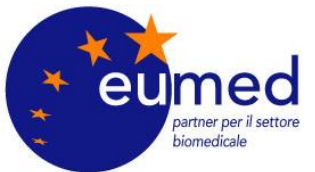

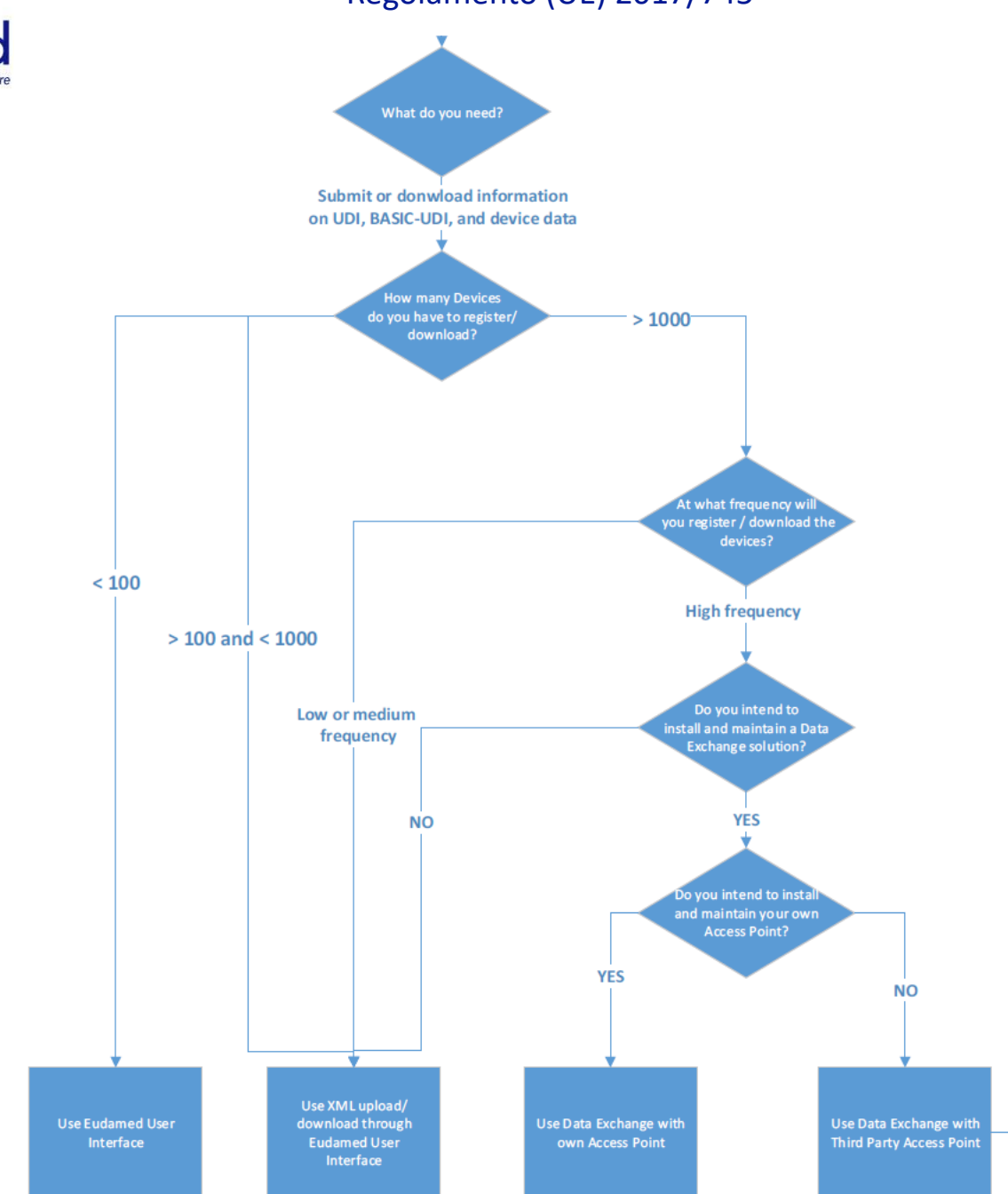

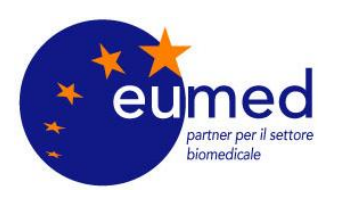

Use of the XML upload/download implies:

structure (XSD)

• Cost of adaptation of the existing data to the Eudamed

Installation and maintenance of Data Exchange with own **Access Point implies:** 

- Cost of infrastructure (hardware)
- Cost of adaptation of existing data to the Eudamed  $\bullet$ structure (XSD) done by an IT team
- Cost of setting up of an Access Point
- Cost of updating the required software when a new version of Eudamed's Data Exchange is available within a period of 6 months
- **Compliance with defined Security Measures**

Installation and maintenance of Data Exchange with a Third **Party Access Point implies:** 

- Cost of infrastructure (hardware)
- Cost of adaptation of existing data to the Eudamed structure (XSD) done by an IT team
- Cost of use of a Third Party Provider's Access Point
- Cost of updating the required software when a new version of Eudamed's Data Exchange is available within a period of 6 months
- Compliance with defined Security Measures

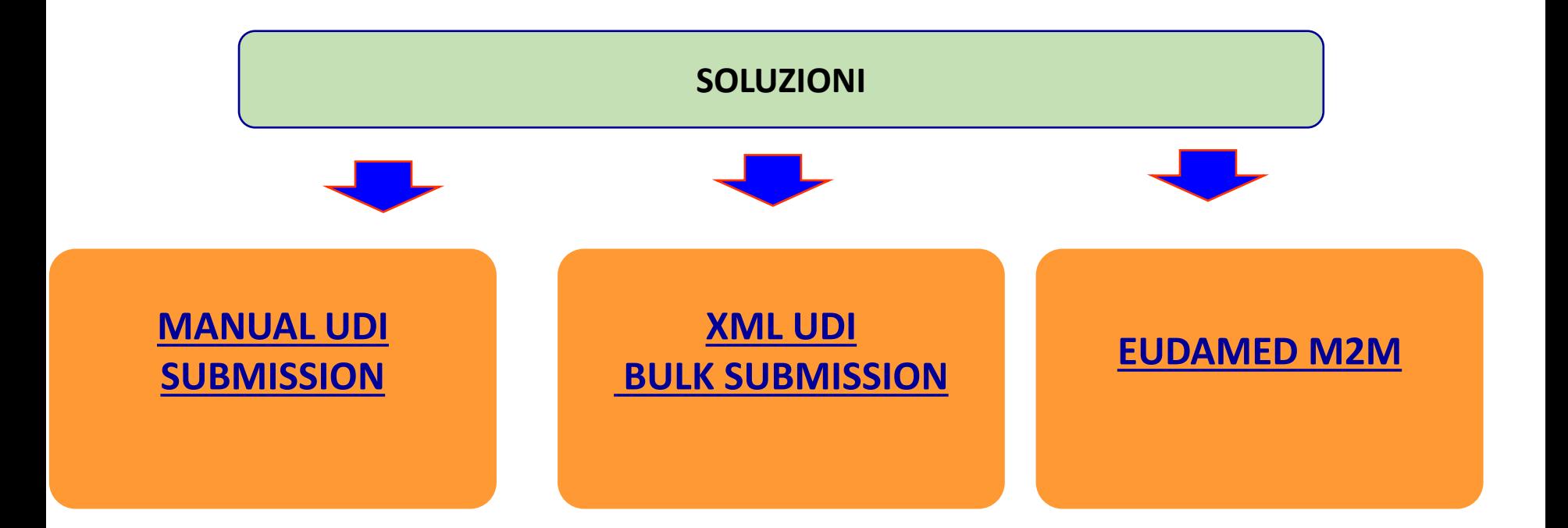

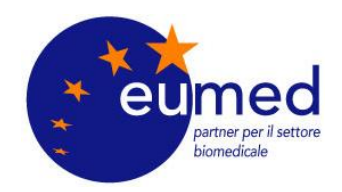

### **XML UDI SUBMISSION**

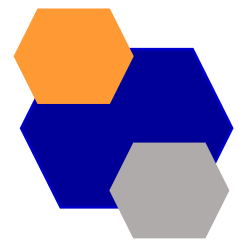

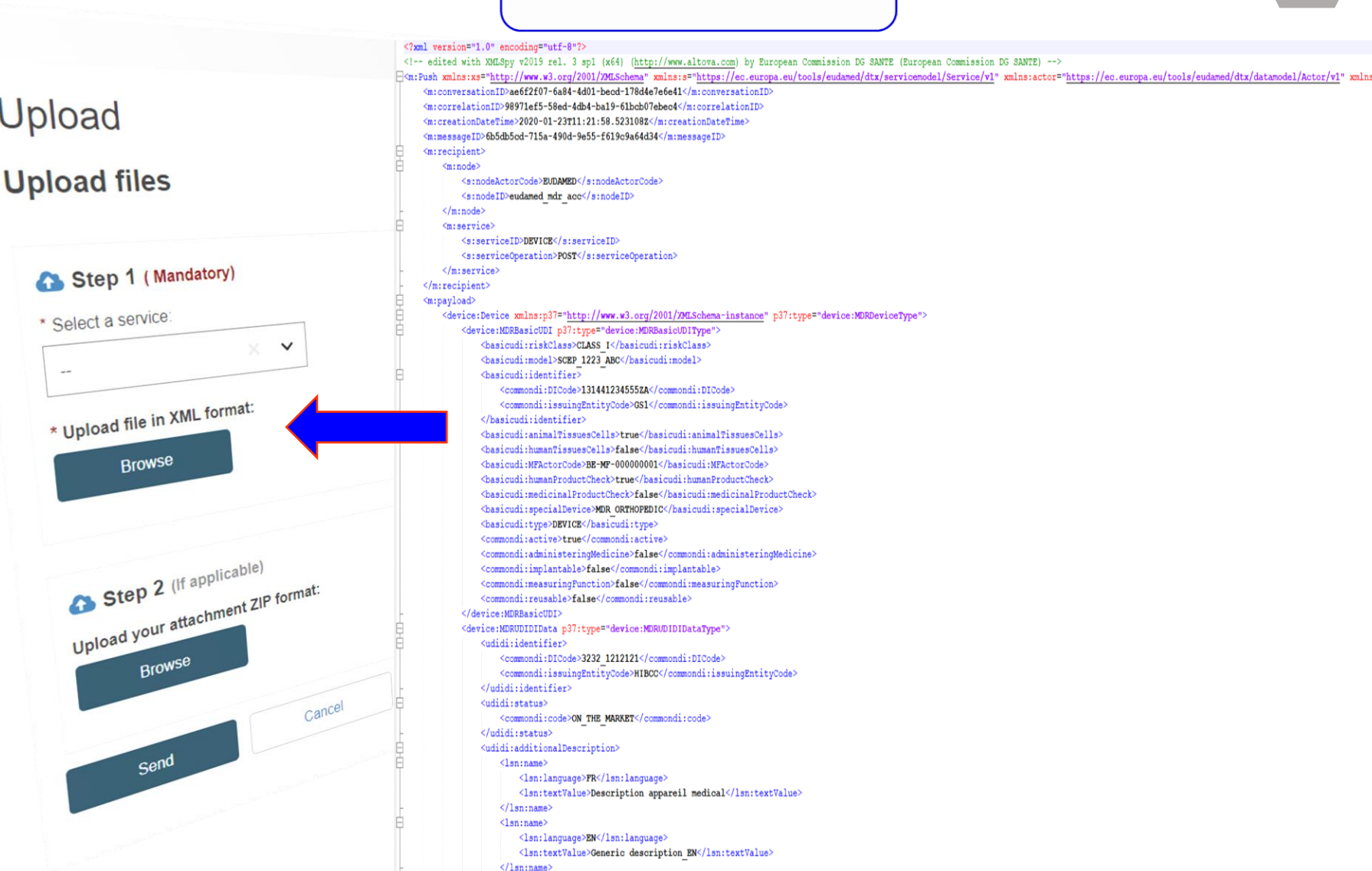

 $\textsf{INS}{}$ 

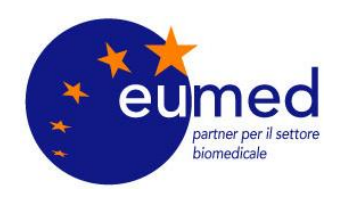

### **ESITO XML UDI-SUBMISSION**

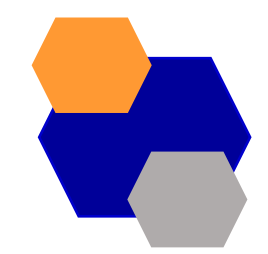

20 Show

 $\checkmark$ 

entries per page

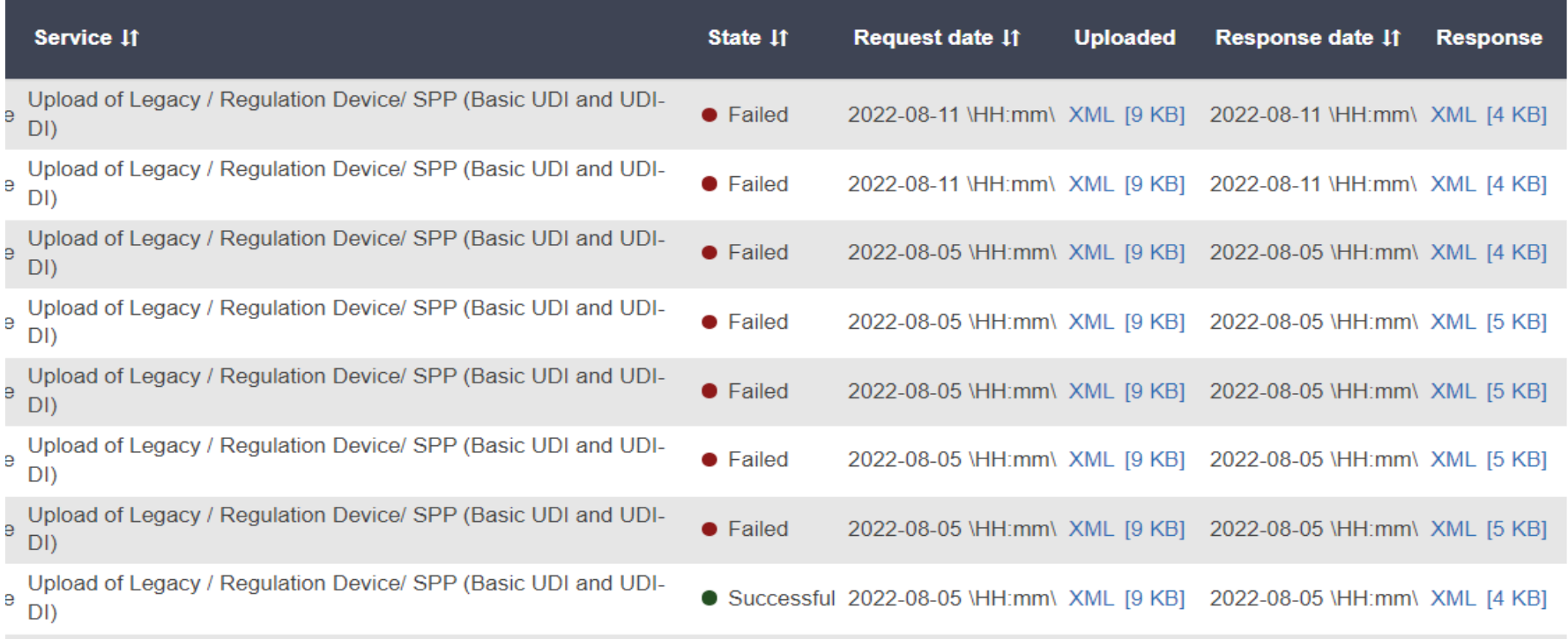

Liniand of Logger / Dogulation Dovice/ SDD (Recic LIDL and LID

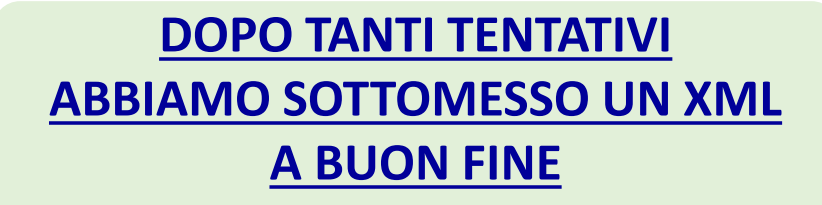

**CRITICITA': NECESSITA' DI COMPRENDERE BENE LA STRUTTURA DEGLI XML COMPLESSA ED ANNIDATA**

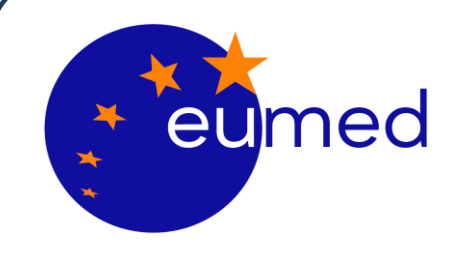

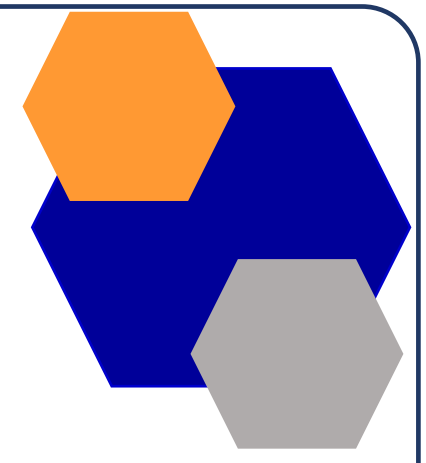

# **Domibus interfaccia di interscambio con**

# **EUDAMED**

**A cura del dott. Ing. Berhanu Petranzan – EUMED® S.r.l.**

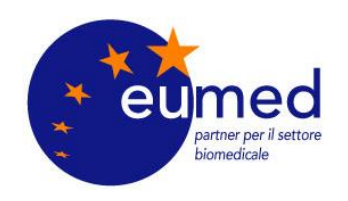

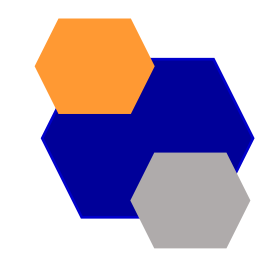

# **GLOSSARIO**

- **Access Point:** implementazione del profilo eDelivery As4
- **eDelivery AS4:** è un profilo aperto che permette di veicolare messaggi strutturati e sicuri mediante web services. Più specificatamente si tratta di ebXML Messaging Services (SOAP)
- **Interoperable:** specifiche che permettono l'interscambio: MIME, SOAP, WS-Security

**Payload:** contenuto che può essere veicolato all'interno di un messaggio, solitamente viene allegato alla request ed opportunamente cifrato es base64

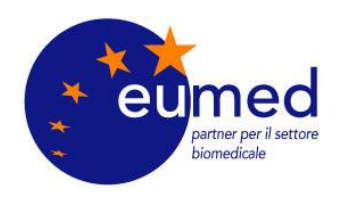

Commissione Europea

Regolamento (UE) 2017/745

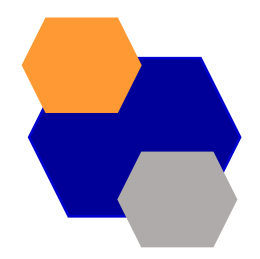

**FOUR CORNER MODEL**

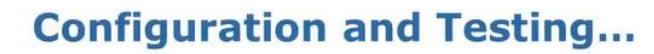

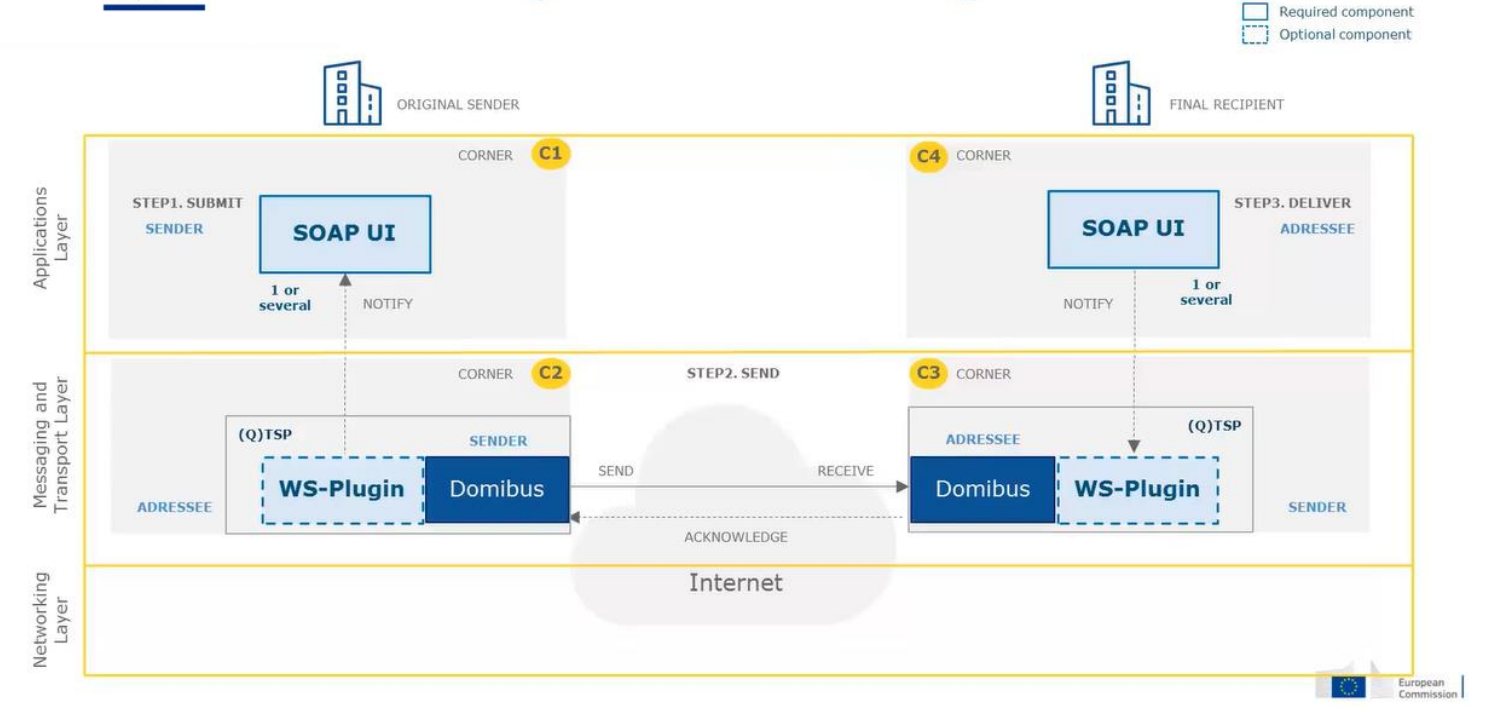

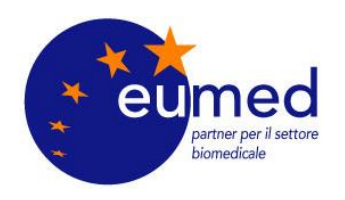

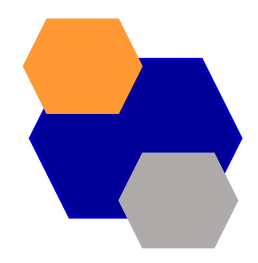

# **FOUR CORNER MODEL**

- Party A è il mittente, ovvero qualunque organizzazione decida di spedire un messaggio ad un ricevente definito **Party B**
- L'interscambio avviene per mezzo di 2 **Access Point** responsabili della validazione sintattica del messaggio

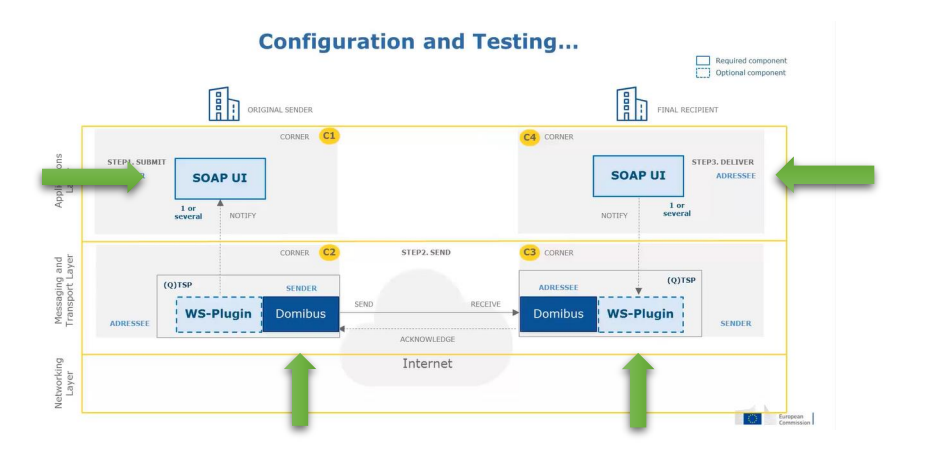

# **I 2 BACKEND NON COMUNICANO TRA DI LORO PER RAGIONI DI SICUREZZA**

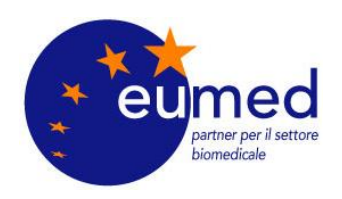

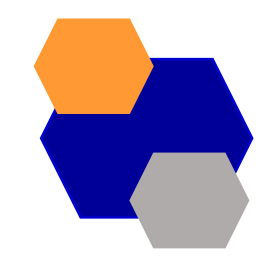

# **SPECIFICHE TECNICHE eDomibus**

### **Specifiche:**

- E-SENS AS4 Profile
- OASIS AS4 Profile
- ebMS3 Core

### **Server Applicativi:**

• Tomcat 8, WebLogic 12, Wildfly 9

### **Database:**

• MySQL, Oracle

### **Tecnologie:**

- Soap 1.2 with attachments
- Apache CFX
- Apache WSS4J
- WS-Security
- WS-Policy
- Gzip
- WS and JMS plugins

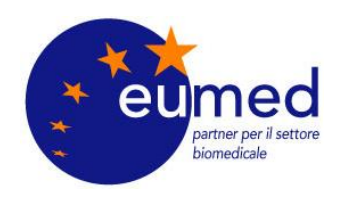

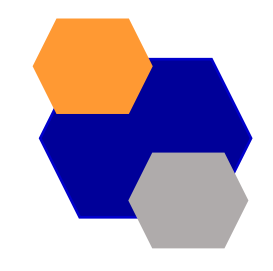

# **Domibus Messages Statuses**

### **SENDER ACCESS POINT (C2)**

- READY\_TO\_SEND
- SEND\_ENQUED
- SNED\_IN\_PROGRESS
- WAITING\_FOR\_RECEIPT
- ACKNOWLEDGED
- SEND\_ATTEMPT\_FAILED
- WAITING\_FOR\_RETRY
- SEND\_FAILURE

### **RECEIVERR ACCESS POINT (C3)**

- RECEIVED
- DELETED
- DOWNLOADED

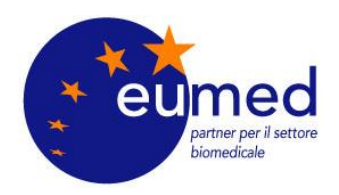

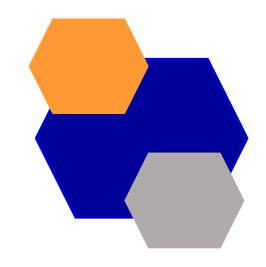

# **Domibus Basic Flow – Invio C2**

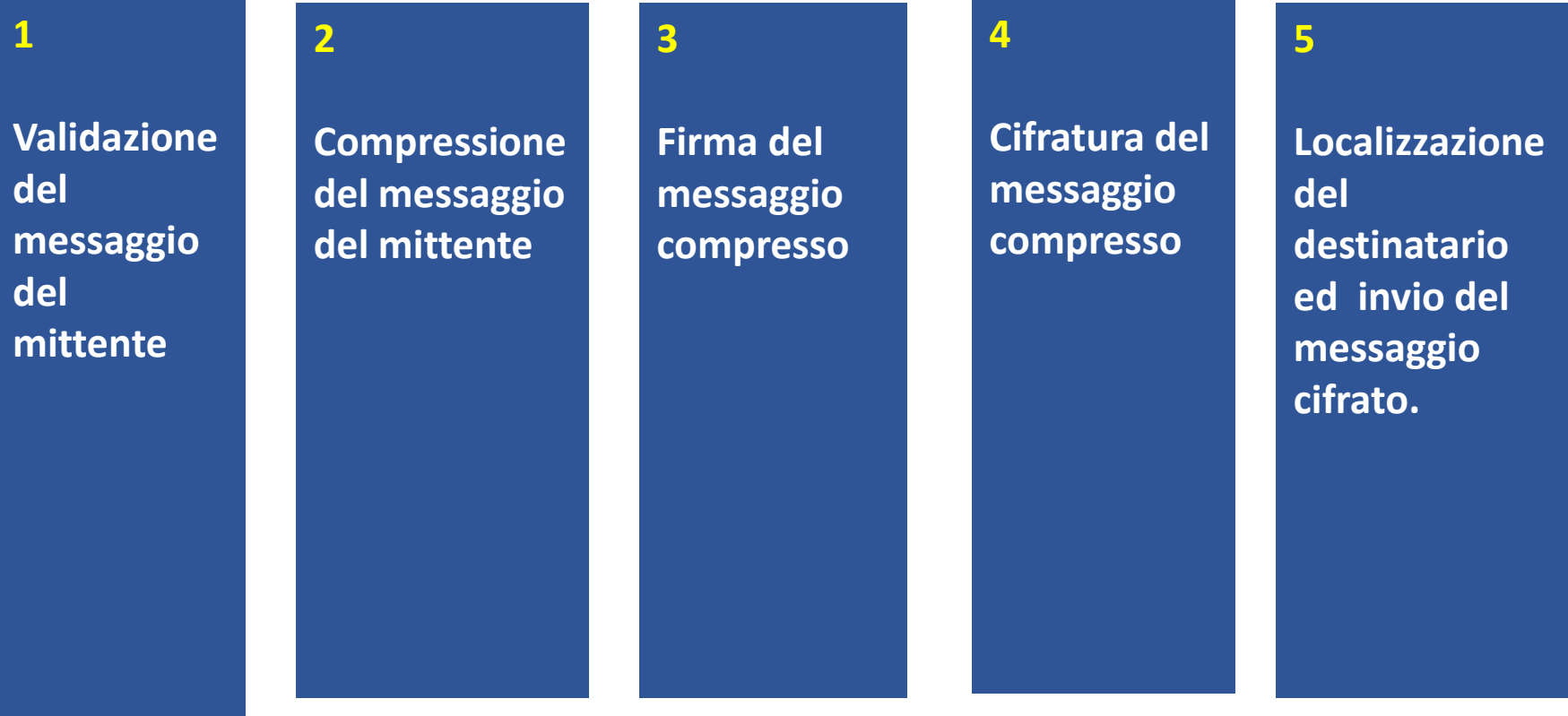

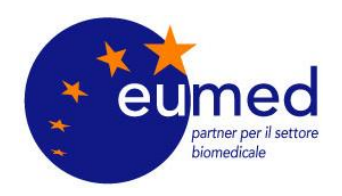

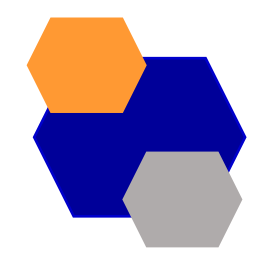

# **Domibus Basic Flow – Invio C2**

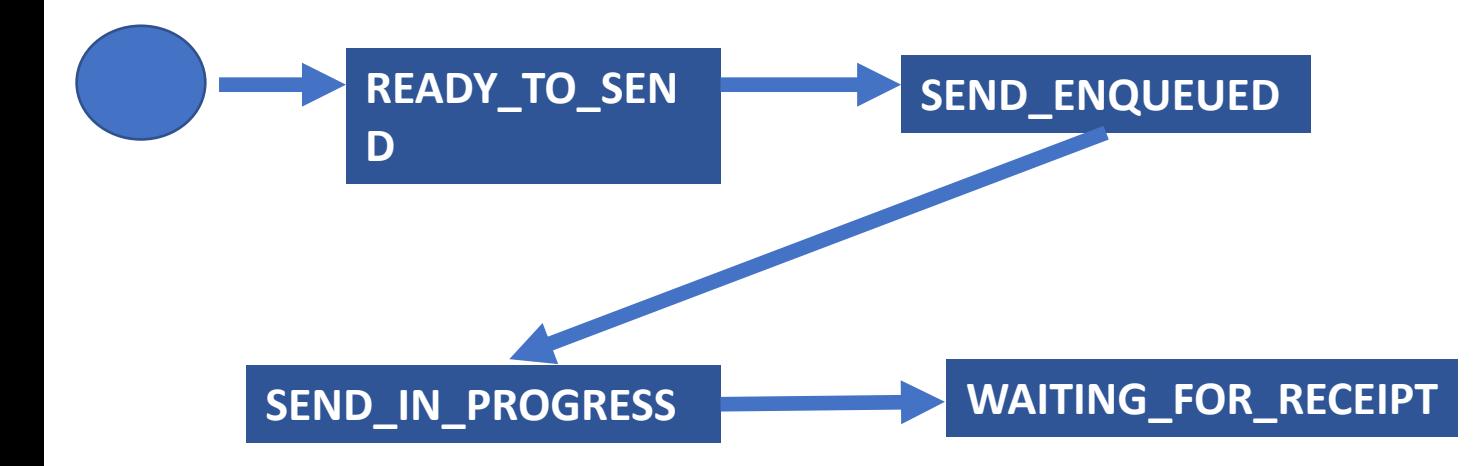

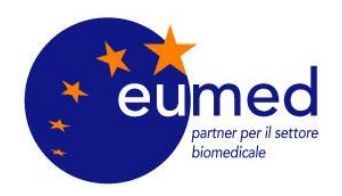

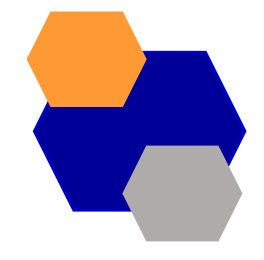

4 7

# **Domibus Basic Flow – Ricezione C2**

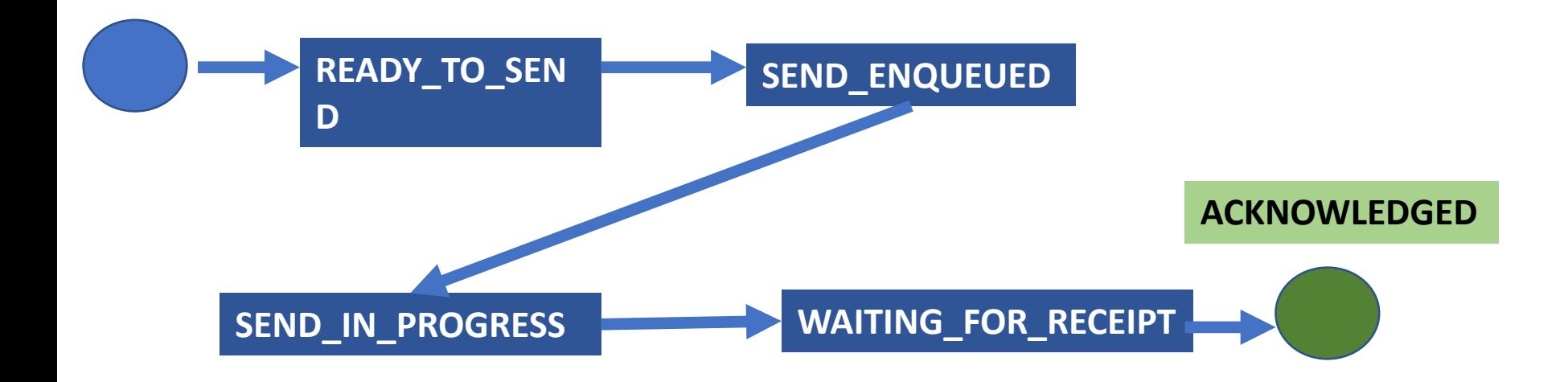

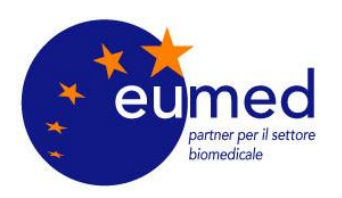

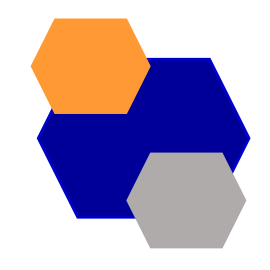

## **Domibus Basic Flow – Processamento C3**

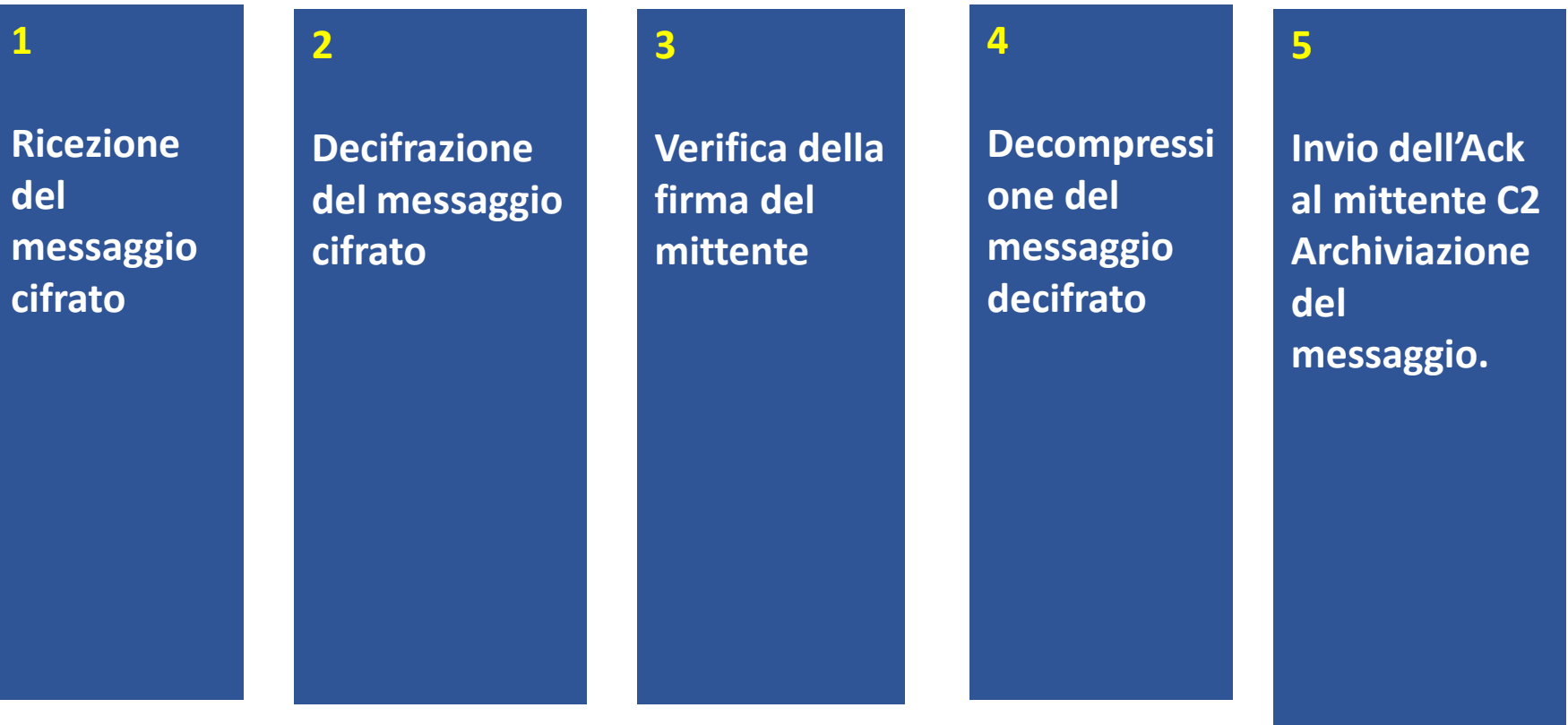

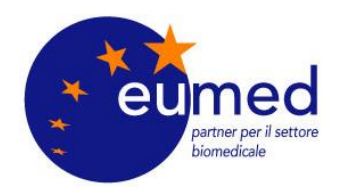

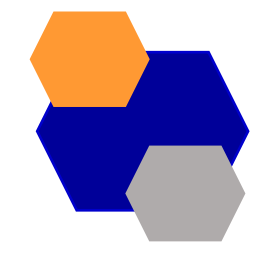

## **Domibus Basic Flow – Processamento C3**

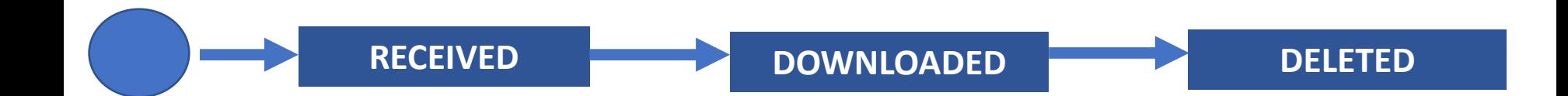

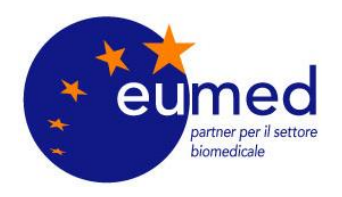

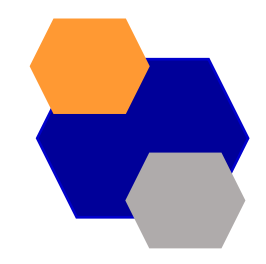

# **COSA PROPONIAMO DI FARE PER I PROSSIMI SVILUPPI?**

### **PREVEDIAMO DI PORTARE AVANTI DUE SVILUPPI – PRIMO SVILUPPO**

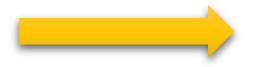

**ESPONENDO IL SERVIZIO AI FABBRICANTI CHE DECIDERANNO DI INTERFACCIARSI CON NOI**

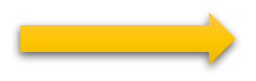

**VALIDANDO GLI XML DA TRASMETTERE AD EUDAMED**

#### **COME?**

**SFRUTTANDO IL PROTOCOLLO AS4 M2M PER AUTOMATIZZARE IL PROCESSO DI REGISTRAZIONE UDI IN EUDAMED**

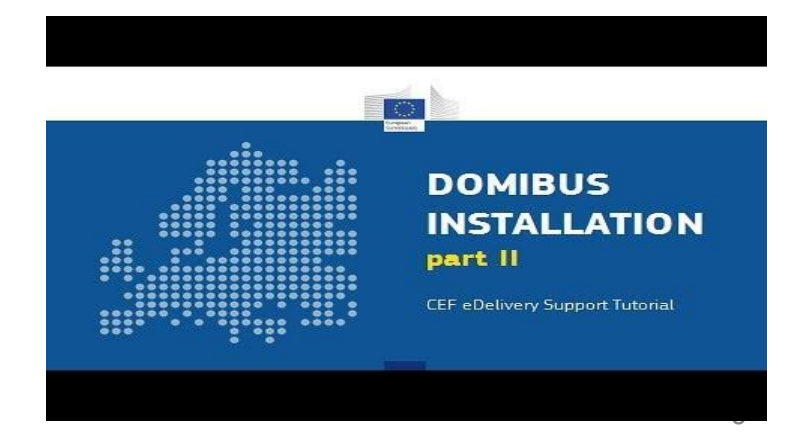

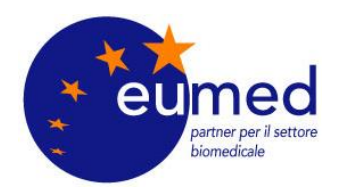

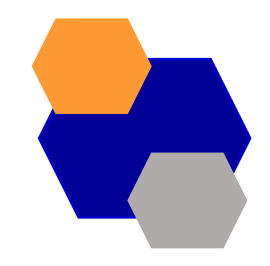

# **COSA PROPONIAMO DI FARE PER I PROSSIMI SVILUPPI?**

### **PREVEDIAMO DI PORTARE AVANTI DUE SVILUPPI – SECONDO SVILUPPO (CARICAMENTO MANUALE)**

**EDUAMED PERMETTE AL FABBRICANTE DI CARICARE MANUALMENTE GLI XML STRUTTURATI PER REGISTRARE GLI UDI**

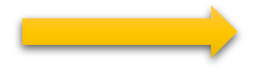

**SI POTREBBE CREARE UN NUOVO MODULO NEL FASCICOLO TECNICO ELETTRONICO**

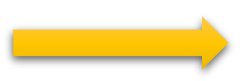

**CHE PERMETTA DI REGISTRARE I DATI STRUTTURATI PER COMPORRE GLI XML** 

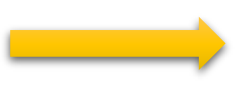

**EUMED COME SUBCONTRACTOR DEL FABBRICANTE POTREBBE REGISTRARE TALI INFORMAZIONI MANUALMENTE**

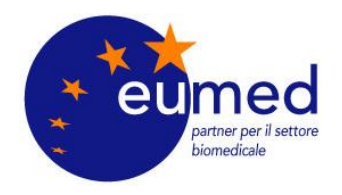

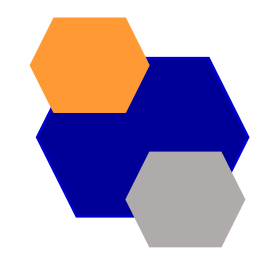

# **A CHE PUNTO SIAMO?**

**1. ABBIAMO UN'INSTALLAZIONE DOMIBUS ACCESPOINT FUNZIONANTE** 

**2. ABBIAMO OTTENUTO I CERTIFICATI EMESSI DA DIGIT PER SCAMBIARE MESSAGGI M2M CON EUDAMED**

# **NEXT STEP?**

**IMPLEMENTARE IL NOSTRO SISTEMA PER IL CARICAMENTO MASSIVO DI UDI-DI IN EUDAMED**